# **BAYKON**

## **LM 4 ENDÜSTRİYEL DOZAJ KONTROL TERMİNALİ KULLANIM EL KİTABI**

### $i$ ÇİNDEKİLER :

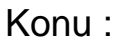

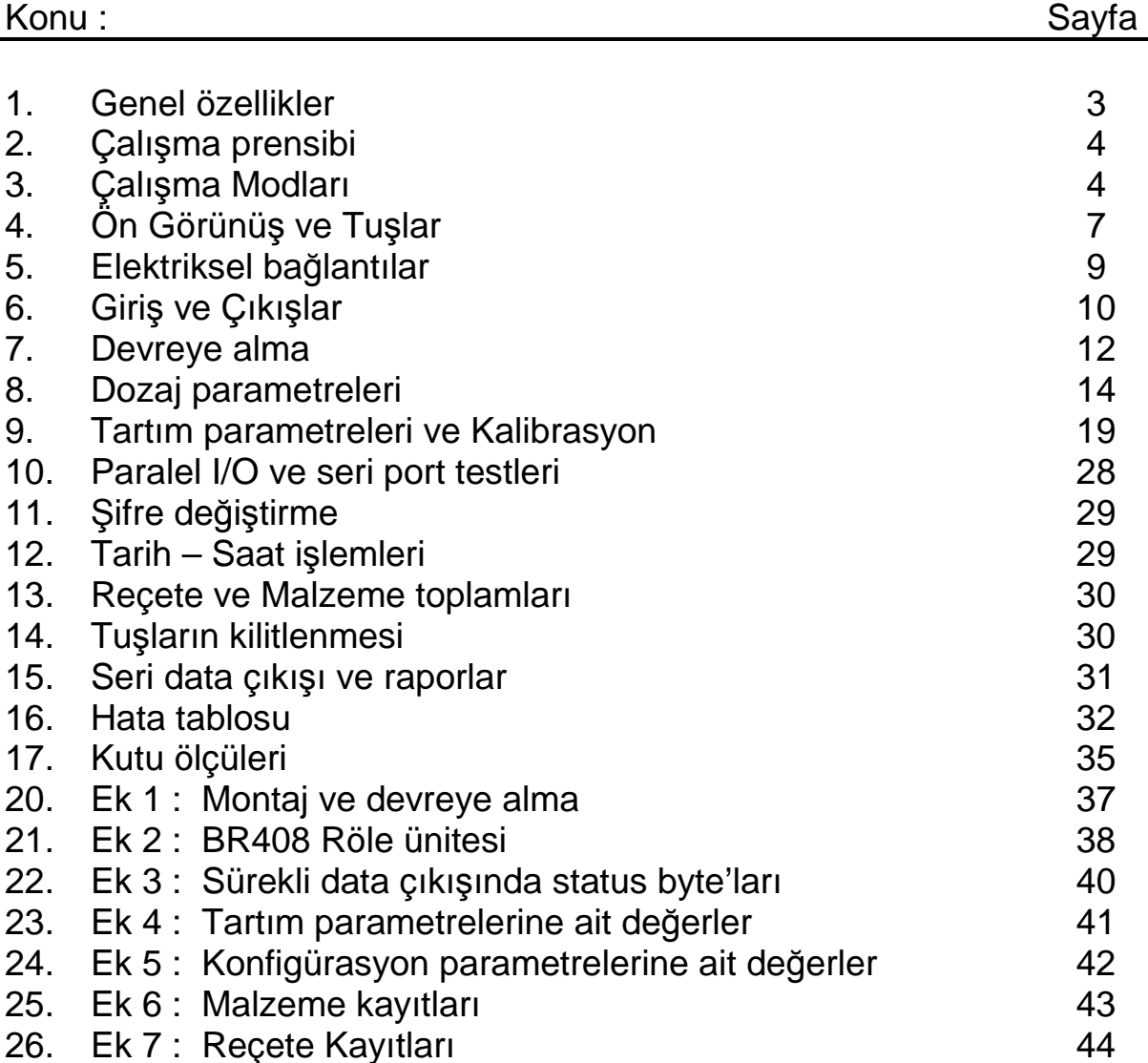

### **D**Đ**KKAT EDİLECEK HUSUSLAR**

- TERMİNALE ENERJİ VERMEDEN ÖNCE ŞEBEKE GERİLİMİNİ VE ÖZELLİKLE TOPRAK HATTINIZI KONTROL EDİNİZ.
- LOADCELL BAĞLANTI KONNEKTÖRÜ TAKILI OLMADAN ENERJİ VERMEYİNİZ.
- · TERMİNAL ÇALIŞIRKEN KONNEKTÖRLERİ TAKIP ÇIKARTMAYINIZ.
- · TERMİNALİ MUTLAK SURETTE TOPRAKLI PRİZDE ÇALIŞTIRINIZ. PRİZİN TOPRAK HATTINI KONTROL EDİNİZ.
- TERMİNALİN ENERJİSİ KESİLMEDEN KESİNLİKLE KAPAĞINI AÇMAYINIZ.

### 1. **GENEL ÖZELLİKLER**

- LM 4 her türlü dozajlama ve reçete hazırlama sisteminde kullanılmak üzere geliştirilmiş son derece hızlı ve profesyonel bir terminaldir.
- Çeşitli uygulamalar için üç ayrı çalışma modu seçilebilir:

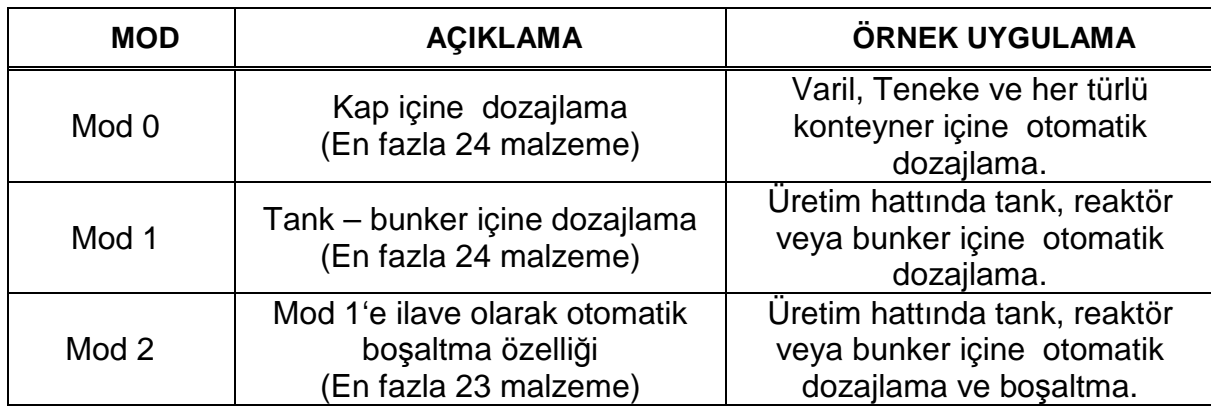

- 24 adede kadar farklı malzeme ile dozajlama imkanı
- 99 adede kadar farklı reçete formülasyonu hafızaya kaydedilebilir ve reçete numarası ile çağırılabilir.
- Dozajlanacak reçete paralel I/O port üzerinden veya terminal tuşlarından seçilebilir.
- Dozajlanan reçetelere ait toplamlar ve genel toplam hafızada tutulur. Bu toplamlar göstergeden izlenebilir ve yazıcıya aktarılabilir.
- Hammadde sarf toplamları göstergeden izlenebilir veya yazıcıya aktarılabilir.
- Tuş kilidi fonksiyonu ile yetkisiz kişilerin cihaza müdahalesi önlenebilir.
- Ayarlanabilen antivibrasyon filtresi ile makine titreşimlerinin ağırlık gösterilimini etkilemesi en aza indirilmiştir.
- Şifre ile cihaza sadece yetkili kişiler müdahale edebilir.
- Real time clock ile yazıcı çıkışında tarih/saat yazdırılabilir.
- Standart RS-232C seri çıkış ile yazıcı veya bilgisayara kolayca bağlanabilir.

### ÖNEMLİ NOT

LM4'ü ilk defa devreye alıyorsanız manueli inceledikten sonra Ek 4' deki adımları sırasıyla uygulayınız.

### **2. ÇALIŞMA PRENSİBİ**

LM 4 çok malzemeli dozajlama yapmak üzere tasarlanmış bir terminaldir. LM 4 ile kurulacak bir sistemin elektriksel bağlantı prensip şeması aşağıda görülmektedir.

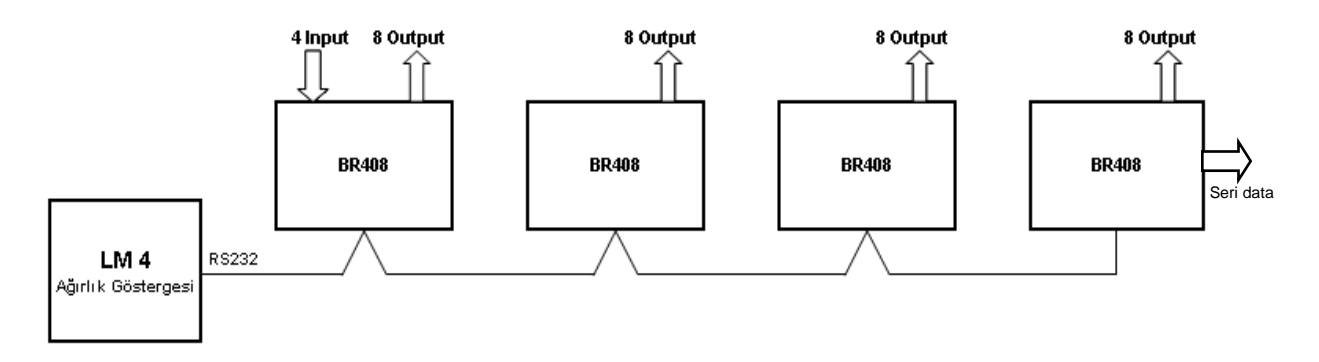

Yukarıdaki şemadan da görüldüğü gibi LM 4 seri port üzerinden bağlandığı BR408 paralel I/O üniteleri ile sisteme kumanda eder. Kullanılacak mod ve sistemdeki malzeme sayısı gerekli olan BR408 I/O ünite sayısını belirler. Bu nedenle öncelikle çalışma modunuzu ve malzeme sayısına göre BR408 I/O ünite sayısını Bölüm 6.2'den yararlanarak belirlemeniz gerekmektedir. LM 4 terminale en fazla 4 adet BR408 bağlanabilir.

Sistemin kontrolu için gerekli olan Start , Reset, Acil duruş, Klape kapalı girişleri 1 nolu BR408 üzerinden yapılır. Çıkışlar ise Dozajlama Bitti, Hata, Hazır, Boşaltma, Hızlı Besleme ve 24 adede kadar malzeme çıkışlarıdır.

BR408 ünitelerinin paralel giriş çikışlar ile ilgili detaylı bilgiler sayfa 12'de yer almaktadır.

### **3. ÇALI**Ş**MA MODLARI**

LM 4 dolum terminali 3 farklı çalışma moduna sahiptir. Her modun çalışma şekli aşağıda açıklanmıştır:

### **3.1. ÇALI**Ş**MA MODU 0 :**

Bu mod teneke, varil, kutu,konteyner gibi bir kap içine dozajlama yapmak için kullanılır. Terazi üzerine konan kabın darası alınarak sistem çalışmaya başlar ve aşağıda açıklandığı gibi dozajlama yapılır ve dolu kabın kaldırılması ile proses sona erer.

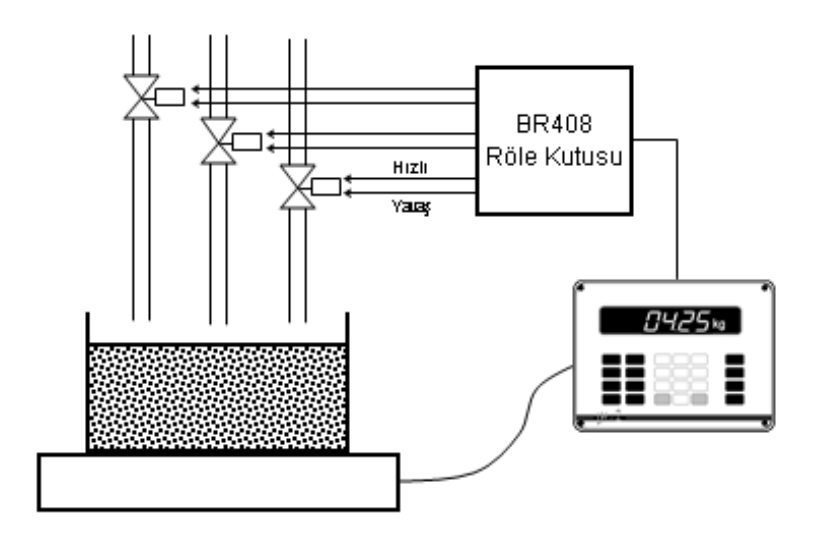

#### **Doluma Ba**ş**lama Ko**ş**ulları :**

- **1)** Dara, verilen toleranslar içinde olmalıdır.
- **2)** Reçetede yer alan malzemelerin toplam ağırlığı, Konfigürasyon parametrelerinde girilen maksimum kapasite değerinden küçük olmalıdır.

#### **Çalı**ş**ma** Ş**ekli :**

- **1)** Başlama koşulları sağlandıktan sonra kap platform üzerine konulur ve start giriş sinyali verilir.
- **2)** Dara otomatik olarak alınarak net tartıma geçilir.
- **3)** Reçetede yer alan birinci sıradaki malzeme için çıkış sinyalleri üretilir.
- **4)** Ağırlık yavaşa geçme değerine gelince hızlı çıkış sinyali kaldırılır.
- **5)** Ağırlık kapama değerine ulaşınca yavaş çıkış sinyali kaldırılarak malzeme beslemesine son verilir.
- **6)** Stabilite süresi kadar beklenilerek ağırlığın girilen toleranslar içinde olup olmadığı kontrol edilir.
- **7)** Eksik dolum halinde ilave besleme süresi kadar yavaş besleme çıkışı aktif edilir.Ardından tolerans kontrolu tekrarlanarak eksik dolumların tolerans içine girmesi sağlanır.
- **8)** Birinci malzemenin tartılması ardından dara otomatik olarak alınarak reçetede ikinci sırada yer alan malzemenin tartılmasına geçilir.
- **9)** Birinci malzemede olduğu gibi reçetede yer alan tüm malzemeler tartılır.
- **10)** Tüm malzemelerin tartılmasını müteakip Bitti sinyali üretilir.
- **11)** Kabın kaldırılması ile proses sona erer ve LM 4 yeni bir reçete tartımı için hazırdır.

### **3.2. ÇALI**Ş**MA MODU 1 :**

Bu mod tank, bunker , silo veya reaktör içinde batch hazırlamaya yöneliktir. Start gelişi ile boş kontrolu yapılır; ardından reçetede yer alan tüm malzemeler sırasıyla dozajlanarak istenen formül hazırlanır.

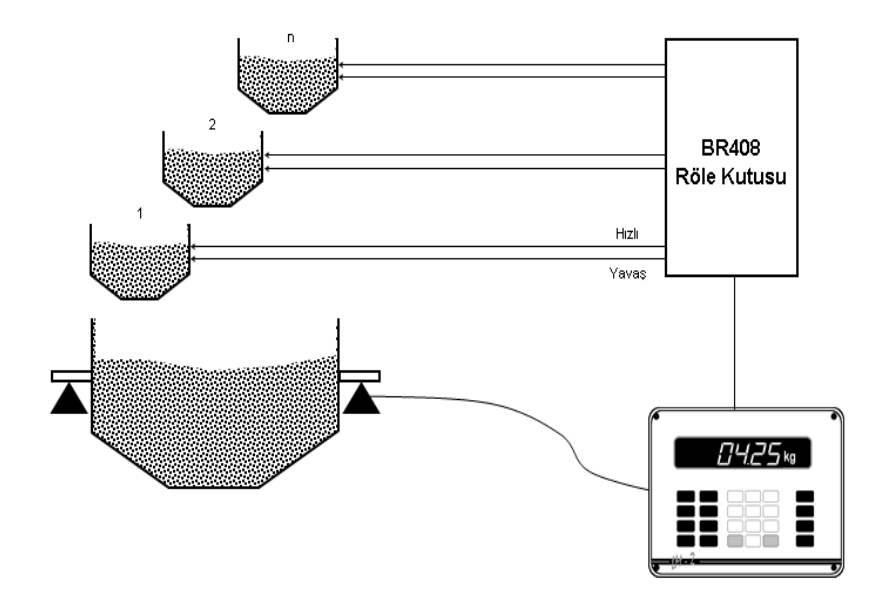

#### **Doluma Ba**ş**lama Ko**ş**ulları :**

- **1)** Ağırlık sıfır bölgesi içinde olmalıdır.
- **2)** Reçeteye giren malzemelerin toplam ağırlığı Konfigürasyon parametrelerinde girilen maksimum kapasite değerinden küçük olmalıdır.

#### **Çalı**ş**ma** Ş**ekli :**

- **1)** Başlama koşulları sağlandıktan sonra start sinyali verilir.
- **2)** Otomatik olarak sıfırlama yapılır.
- **3)** Reçetede yer alan birinci sıradaki malzeme için çıkış sinyalleri üretilir.
- **4)** Ağırlık yavaşa geçme değerine gelince hızlı çıkış sinyali kaldırılır.
- **5)** Ağırlık kapama değerine ulaşınca yavaş çıkış sinyali kaldırılarak malzeme beslemesine son verilir.
- **6)** Stabilite süresi kadar beklenilerek ağırlığın girilen toleranslar içinde olup olmadığı kontrol edilir.
- **7)** Eksik dolum halinde ilave besleme süresi kadar yavaş besleme çıkışı aktif edilir. Ardından tolerans kontrolu tekrarlanarak eksik dolumların tolerans içine girmesi sağlanır.
- **8)** Birinci malzemenin tartılması ardından dara otomatik olarak alınır ve reçetede ikinci sırada yer alan malzemenin tartımı ilk malzeme gibi yapılır.
- **9)** Benzer olarak reçetede yer alan tüm malzemeler tartılır.
- **10)** Tüm malzemelerin tartılmasını müteakip Bitti sinyali üretilir.

### **3.3. ÇALI**Ş**MA MODU 2 :**

Bu mod tank, bunker , silo veya reaktör içinde batch hazırlamaya ve ardından boşaltma yapmaya yöneliktir. Start gelişi ile boş kontrolu yapılır; ardından reçetede yer alan tüm malzemeler sırasıyla dozajlanarak istenen formül hazırlanır. Boşalt sinyalinin gelmesi ile boşaltma başlar. Boşaltma sonunda sistem hazır halde bekler.

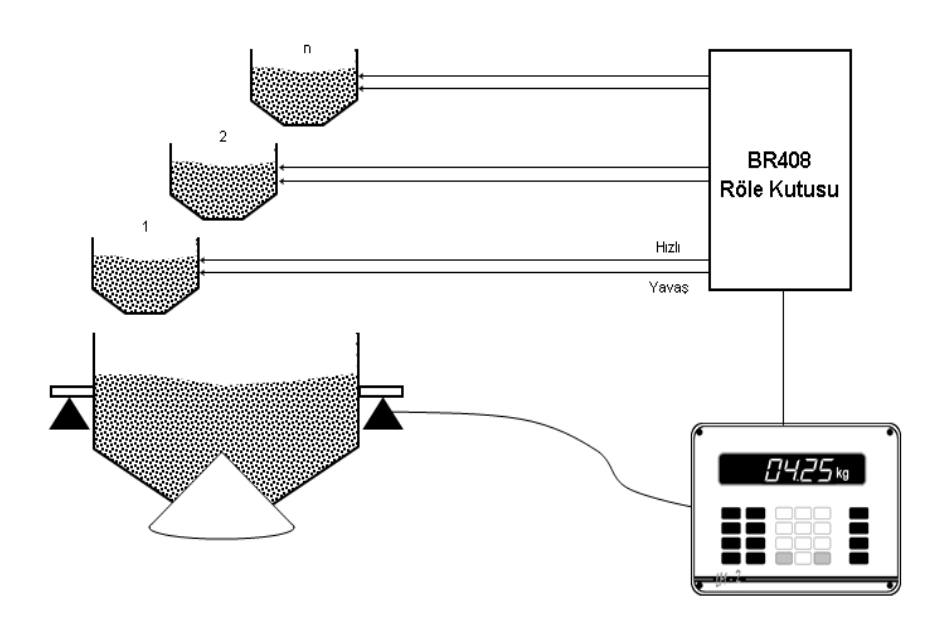

#### **Doluma Ba**ş**lama Ko**ş**ulları :**

- **1)** Ağırlık sıfır bölgesi içinde olmalıdır.
- **2)** Reçeteye giren malzemelerin toplam ağırlığı Konfigürasyon parametrelerinde girilen maksimum kapasite değerinden küçük olmalıdır.

#### **Çalı**ş**ma** Ş**ekli :**

- **1)** Başlama koşulları sağlandıktan sonra start sinyali verilir.
- **2)** Otomatik olarak sıfırlama yapılır.
- **3)** Reçetede yer alan birinci sıradaki malzeme için çıkış sinyalleri üretilir.
- **4)** Ağırlık yavaşa geçme değerine gelince hızlı çıkış sinyali kaldırılır.
- **5)** Ağırlık kapama değerine ulaşınca yavaş çıkış sinyali kaldırılarak malzeme beslemesine son verilir.
- **6)** Stabilite süresi kadar beklenilerek ağırlığın girilen toleranslar içinde olup olmadığı kontrol edilir.
- **7)** Eksik dolum halinde ilave besleme süresi kadar yavaş besleme çıkışı aktif edilir. Ardından tolerans kontrolu tekrarlanarak eksik dolumların tolerans içine girmesi sağlanır.
- **8)** Birinci malzemenin tartılması ardından dara otomatik olarak alınarak reçetede ikinci sırada yer alan malzemenin tartımı ilk malzeme gibi yapılır.
- **9)** Benzer olarak reçetede yer alan tüm malzemeler tartılır.
- **10)** Tüm malzemelerin tartılmasını müteakip Bitti sinyali üretilir.
- **11)** Boşalt sinyalinin gelmesi ile klape açılarak boşaltma başlar. Ağırlığın sıfır bölgesi İçine girmesi ve boşaltma sonu gecikmesi ardından proses sona erer.

### **4. ÖN GÖRÜNÜ**Ş **VE TU**Ş**LAR**

LM 4 terminalin önden görünüşü , tuşların yerleşimi ve anlamları aşağıda görülmektedir.

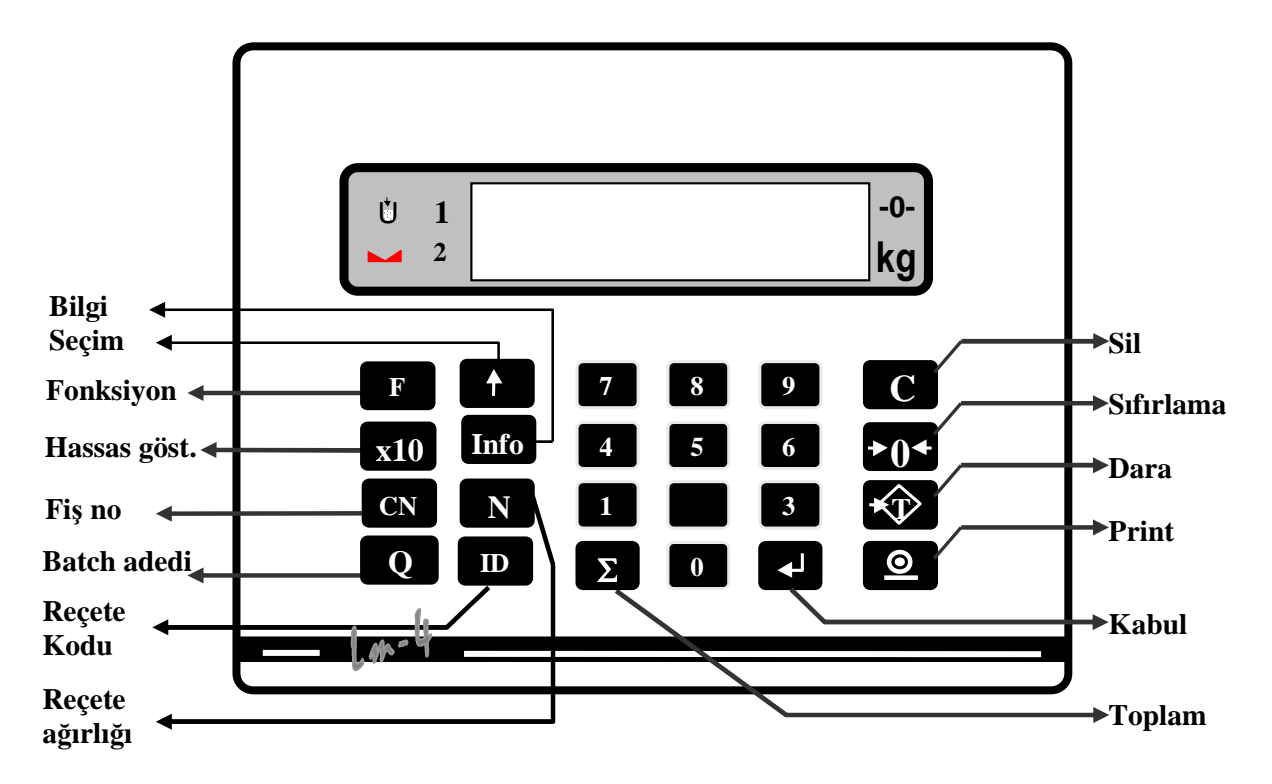

Göstergede yer alan semboller göstergedeki büyüklükle ilgili bazı bilgiler verirler. Bu sembollerin anlamları şu şekildedir :

**→∩←** 

**Sıfır :** Ağırlık sıfırda iken yanar. Gösterge sıfır iken bu sembolün yanmaması, sıfırdan bir miktar kayma olduğu anlamına gelir. Arzu edilirse sıfırlama tuşu ile sıfırlama yapılır.

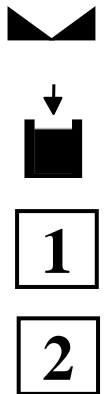

**Kararlı gösterilim :** Göstergedeki ağırlığın kararlı hale geldiğini belirtir. Ağırlık kararlı hale gelmeden yazıcı çıkışı üretilmez.

**Hızlı besleme :** Tartımı yapılan hammaddenin hızlı besleme aşamasında dozajlandığını belirtir.

**Malzeme no 1X :** Sağındaki digit ile birlikte reçetede çalışılan malzemenin sıra numarasının 10 ile 19 arasında olduğunu belirtir.

**Malzeme no 2X :** Sağındaki digit ile birlikte reçetede çalışılan malzemenin sıra numarasının 20 ile 24 arasında olduğunu belirtir.

LM 4 'ün ön yüzünde yer alan tuşlarla yapılan işlemler ise aşağıda açıklanmıştır. Tek tuş ile yapılabilen işler yanında çift tuş ile de yapılan işlemler vardır. Aşağıdaki açıklamalarda sol tarafta görülen tuşlara sırasıyla basarak ilgili fonksiyona ulaşılır.

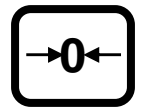

**Sıfırlama** : Terazi boşken ve brüt gösterimde indikatör pozitif veya negatif bir değer gösteriyorsa bu artık değeri yok etmek için sıfırlama tuşuna basılır. Sıfırlama tuşunun etkili olmaması, indikatörün sıfırlama bölgesinin aşıldığı anlamına gelir. Tartım modunda çalışır.

**T** 

**Dara :** Tuş ile dara almak için kullanılır. ( LM 4' de bu özellik kapalıdır )

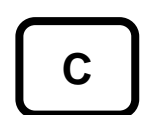

**Silme:** Nümerik değer hatalı girişlerini silmek / düzeltmek amacıyla kullanılır.

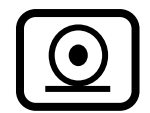

**Print :** LM 4 içindeki verilerin bilgisayara veya yazıcıya aktarmak için kullanılır.

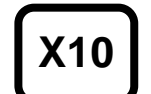

**Arttırılmı**ş **hasasiyet:** Tartım modunda ağırlığı normal gösterilimden daha hassas okumak için kullanılır. Sürekli gösterilim için kullanılmaz. Sadece kısa süreli hassas okumaya izin verir.

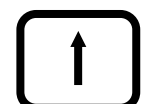

Đ**lerleme:** Reçete girişi, programlama ve kalibrasyon gibi işlemlerde adımlar arasında ilerlemeyi ve/veya değer değiştirmeyi sağlayan tuştur.

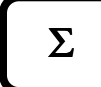

**Genel toplam :** Çalışılmakta olan reçetenin o ana kadar üretilen toplam miktarını izlemek için bu tusa bir kez basılır.  $\boxed{\Sigma}$  tusuna tekrar basarak çalışma moduna geri dönülür. LM 4, 7 haneye kadar toplam yapabilir.

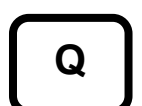

**Dolum adedi:** Çalışılan reçeteden toplam kaç adet yapıldığını izlemek amacıyla kullanılır.

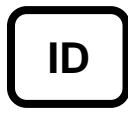

**Reçete Kodu :** Çalışılan reçetenin kodunu izlemek veya seçmek için bu tuşa basıldığında daha önce girilen reçete kodu göstergede gözükür. Yine aynı tuşa basılarak çalışma moduna dönülebilir.

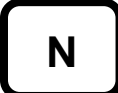

**Nominal Reçete A**ğ**ırlı**ğ**ı :** Çalışılan reçeteyi oluşturan malzemelerin toplam miktarını gösterir.

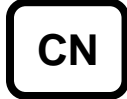

**Batch numarası :** O ana kadar yapılmış olan reçetelerin toplam sayısını izlemek amacıyla kullanılır. Bu sayı aynı zamanda Batch numarası olarak ta kullanılabilir. Batch numarasını sıfırlamak için  $\lceil c \rceil$ tuşu kullanılır. Dolum sayısı en fazla 6 digit olabilir. Tekrar bu tuşa basarak normal gösterilime dönülür.

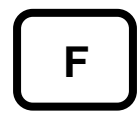

**Fonksiyon :** Fonksiyon tuşu LM 4'ün programlama , toplamları izleme gibi bazı özelliklerine ulaşmak amacıyla kullanılır. Ardından basılan tuşla bir anlam taşır.

### **5. ELEKTR**Đ**KSEL BA**Ğ**LANTILAR :**

### 5.1. Loadcell Konnektörü (DB9 DİSİ)

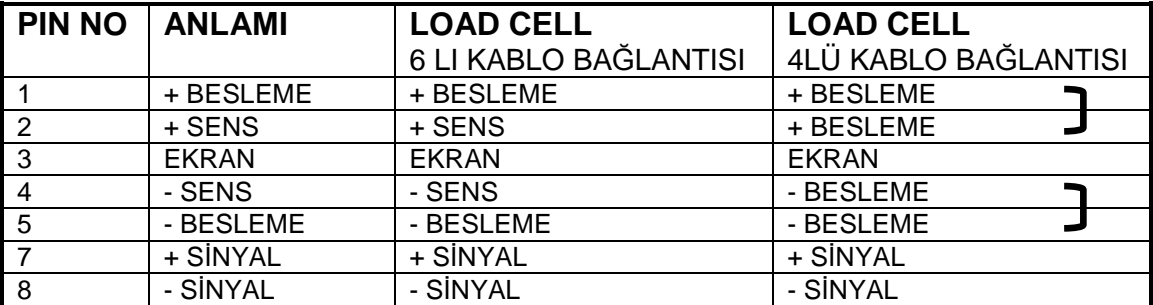

### **5.2. BR 408 Röle Ünitesi Ba**ğ**lantısı**

LM 4 ile BR408 röle üniteleri seri port üzerinden aşağıda görüldüğü gibi bağlanırlar. BR408 üniteler üzerlerindeki dip switch'ler ile adreslenirler. Bakınız Bölüm 6.2.

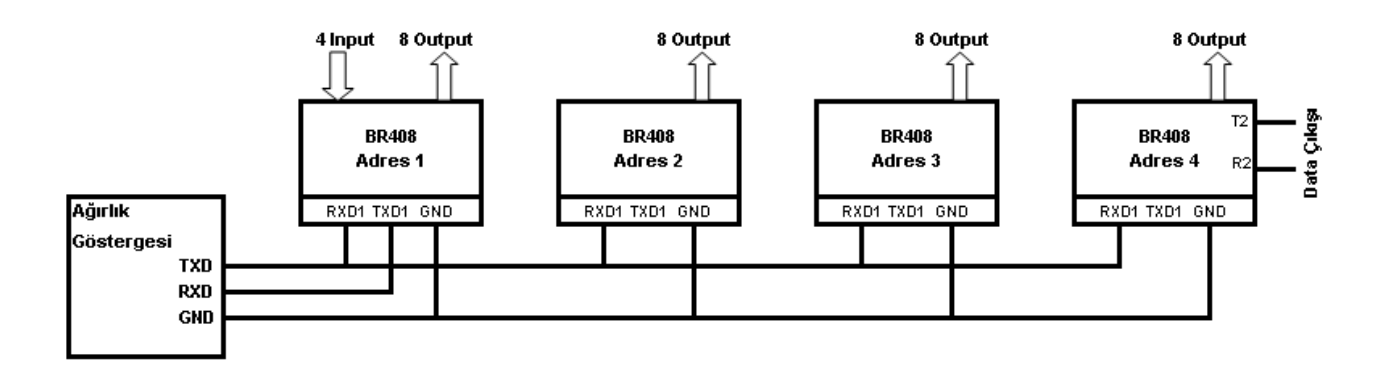

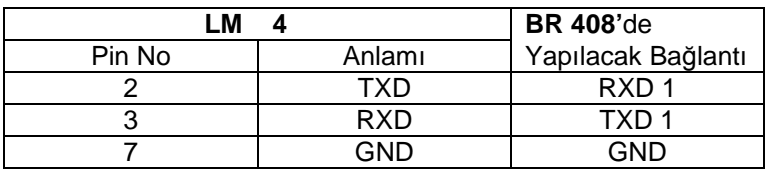

### **5.3. G**Đ**R**ĐŞ **VE ÇIKI**Ş**LARIN BA**Ğ**LANTI** Ş**EKL**Đ

BR408 röle ünitesinin giriş ve çıkışlarının bağlantı şekli aşağıda görülmektedir. İzole bir 24 volt doğru gerilimle giriş çıkışlar kolaylıkla alınabilir.

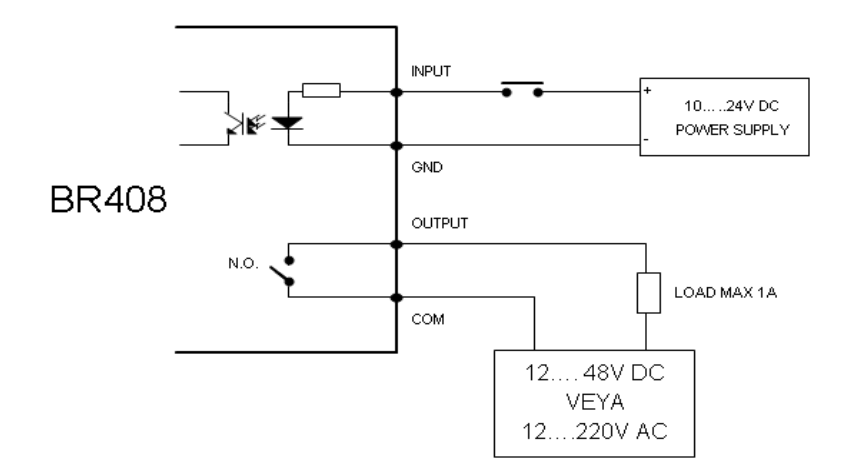

### **6. G**Đ**R**ĐŞ **VE ÇIKI**Ş**LAR**

LM 4'ün giriş ve çıkışları seri port üzerinden bağlanan BR408 röle üniteleri vasıtasıyla yapılır. BR408, Ek-2'de de belirtildiği gibi adreslenebilen 4 giriş 8 çıkışlı bir I/O ünitesidir. LM 4'e en fazla 4 adet BR408 bağlanarak 4 giriş ; 32 çıkışlı bir sistem elde edilebilir. BR408'lerin LM 4'le haberleşebilmesi için öncelikle adres dip switch'lerinin aşağıdaki çıkış tablosuna göre ayarlanması gerekir.

### $6.1.$  GİRİŞLER:

LM 4 , BR408 ünite girişlerini aşağıdaki şekilde kullanır.

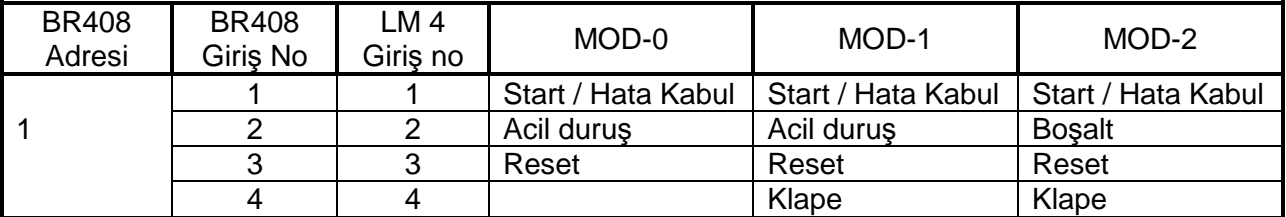

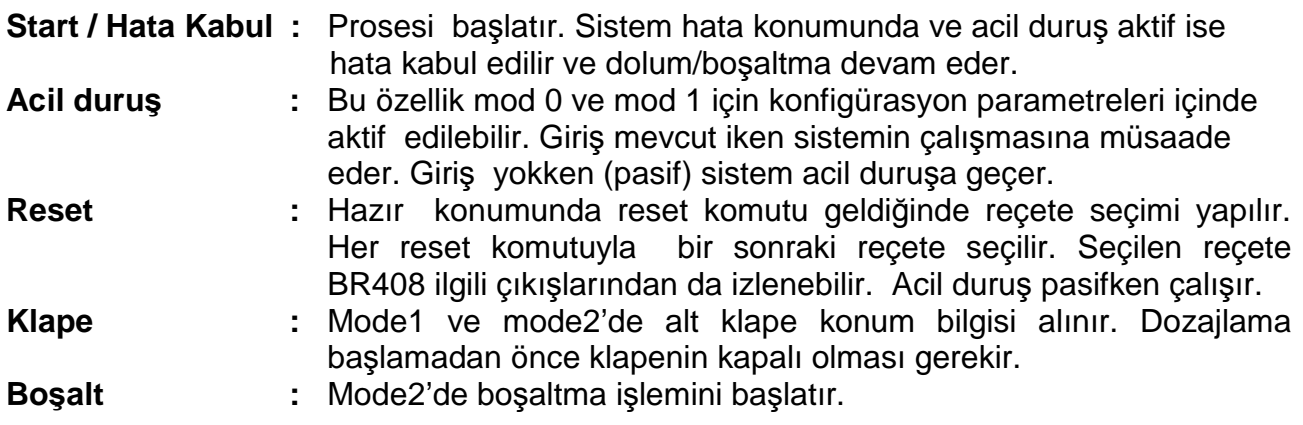

### **6.2. ÇIKI**Ş**LAR**

LM 4'ün genel amaçlı dolum kontrol çıkışları, 1 nolu BR408 ünitesinde yer alan Dozaj Bitti, Hata, Hazır, Hızlı Besleme ve Boşaltma ( mod 2) 'dır. 1. nolu BR408 role ünitesinde genel amaçlı çıkışlar yanında seçilen moda gore, 3 (mod 2) veya 4 (mod0 ve mod1 ) malzeme çıkışı vardır. Genel amaçlı kontrol çıkışları aşağıdaki gibidir:

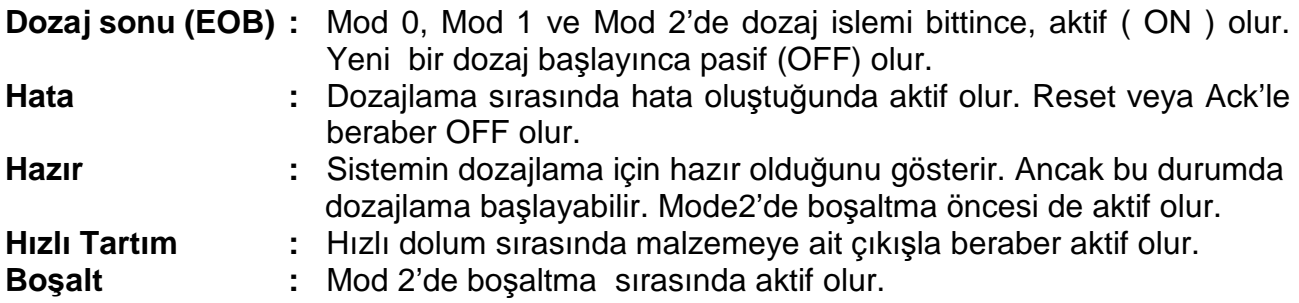

Malzeme çıkışları her bir malzemenin tartılması ile ilgili olan çıkış olup o malzemeye ait yavaş besleme çıkışı olarakta kullanılır.

BR408 adresi BR408 Çıkış No LM 4 Çıkış no MOD-0 MOD-1 MOD-2 1 | 0 | Tartım bitti | Tartım bitti | Tartım bitti | 2 | 1 | Hata | Hata | Hata | 3 | 2 | Hazır | Hazır | Hazır 1 | 4 | 3 | Hızlı | Hızlı | Hızlı 5 | 4 | Malzeme 1/ Yavaş | Malzeme 1/ Yavaş | Boşaltma 6 | 5 | Malzeme 2/ Yavaş | Malzeme 2/ Yavaş | Malzeme 1/ Yavaş 7 | 6 | Malzeme 3/ Yavaş | Malzeme 3/ Yavaş | Malzeme 2/ Yavaş 8 7 Malzeme 4/ Yavaş | Malzeme 4/ Yavaş | Malzeme 3/ Yavaş 1 8 Malzeme 5/ Yavas | Malzeme 5/ Yavas | Malzeme 4/ Yavas 2 9 Malzeme 6/ Yavaş | Malzeme 6/ Yavaş | Malzeme 5/ Yavaş<br>3 | 10 | Malzeme 7/ Yavaş | Malzeme 7/ Yavaş | Malzeme 6/ Yavaş 3 10 Malzeme 7/ Yavaş Malzeme 7/ Yavaş Malzeme 6/ Yavaş<br>4 11 Malzeme 8/ Yavaş Malzeme 8/ Yavaş Malzeme 7/ Yavaş 2 4 11 Malzeme 8/ Yavaş Malzeme 8/ Yavaş Malzeme 7/ Yavaş<br>5 12 Malzeme 9/ Yavaş Malzeme 9/ Yavaş Malzeme 8/ Yavaş 5 | 12 | Malzeme 9/ Yavaş | Malzeme 9/ Yavaş 6 13 Malzeme 10/ Yavaş Malzeme 10/ Yavaş Malzeme 9/ Yavaş 7 | 14 | Malzeme 11/ Yavaş | Malzeme 11/ Yavaş | Malzeme 10/ Yavaş 8 15 Malzeme 12/ Yavas | Malzeme 12/ Yavas | Malzeme 11/ Yavas 1 16 Malzeme 13/ Yavaş | Malzeme 13/ Yavaş | Malzeme 12/ Yavaş | Malzeme 12/ Yavaş | Malzeme 14/ Yavas | Malzeme 14/ Yavas | Malzeme 13/ Yavas | Malzeme 14/ Yavas | Malzeme 14/ Yavas | Malzeme 13/ Yavas | Malzeme 15/ Yavas Malzeme 14/ Yavaş | Malzeme 14/ Yavaş | Malzeme 13/ Yavaş 3 18 Malzeme 15/ Yavaş Malzeme 15/ Yavaş Malzeme 14/ Yavaş 3 4 19 Malzeme 16/ Yavaş | Malzeme 16/ Yavaş | Malzeme 15/ Yavaş | Malzeme 15/ Yavaş | Savaş | Malzeme 16/ Yavaş | Malzeme 16/ Yavaş | Malzeme 16/ Yavaş | Malzeme 16/ Yavaş | Malzeme 16/ Yavaş | Malzeme 16/ Yavaş | Malzeme 5 20 Malzeme 17/ Yavaş Malzeme 17/ Yavaş 6  $\vert$  21 | Malzeme 18/ Yavas | Malzeme 18/ Yavas | Malzeme 17/ Yavas 7 22 Malzeme 19/ Yavaş Malzeme 19/ Yavaş Malzeme 18/ Yavaş Malzeme 20/ Yavaş 1 24 Malzeme 21/ Yavaş | Malzeme 21/ Yavaş | Malzeme 20/ Yavaş | Xavaş | Xavaş | Malzeme 20/ Yavaş | Xavaş | Malzeme 21/ Yavaş | Malzeme 21/ Yavaş | Malzeme 21/ Yavaş | Malzeme 21/ Yavaş | Malzeme 21/ Yavaş | Malzeme 21/ Y 25 Malzeme 22/ Yavaş Malzeme 22/ Yavaş 3 26 Malzeme 23/ Yavaş Malzeme 23/ Yavaş Malzeme 22/ Yavaş 4 4 27 Malzeme 24/ Yavaş Malzeme 24/ Yavaş Malzeme 23/ Yavaş 5 | 28 | Recete no D0 | Recete no D0 | Recete no D0 6 | 29 | Recete no D1 | Recete no D1 | Recete no D1 7 | 30 | Recete no D2 | Recete no D2 | Recete no D2 8 31 Recete no D3 Recete no D3 Recete no D3

LM 4 çıkışları aşağıdaki tabloda verilmiştir:

### **7. DEVREYE ALMA**

LM 4'ü devreye alırken önce tartımla ilgili parametrelerini ayarlayarak cihazın kalibrasyonunu yapınız. Tartımın doğruluğundan emin olduktan sonra röle kartı üzerinden giriş çıkış testlerini yapınız. Sistemin elektriksel bağlantısını böylece test ettikten sonra LM 4'ün dolumla ilgili parametrelerini - önce konfigürasyon , ardından malzeme ve reçete girişlerini yaparak - düzenleyiniz. Böylece LM 4 çalışmaya hazır duruma gelmiştir. Montaj ve devreye alma sürecinde Ek 4 talimatını uygulamanızı öneririz.

### **7.1. MALZEME KAYDI G**Đ**RMEK, KOPYALAMAK VE S**Đ**LMEK :**

LM 4'e 24 adede kadar farklı malzeme girilebilir. Daha önce de açıklandığı gibi malzeme numarası ile tanımlanan malzemeye ait tüm bilgiler hafızaya kaydedilir.

**Malzeme kaydı girmek** için ; her bir malzemeye ait bilgiler Sayfa 18' de açıklandığı gibi tek tek girilebilir. Malzeme kayıtları malzeme numarası bazında tutulur. Reçete girişlerinden önce malzeme tanımlamaları yapılmalıdır. Malzeme kopyalayıp ardından malzeme içinde ufak değişiklikler yaparak yeni bir malzeme oluşturmak LM 4'ün sağladığı ilave bir avantajdır.

**Malzeme kopyalamak** için ; Kopyalanmak istenilen malzemeye  $\left\lfloor \frac{4}{3} \right\rfloor$ tuşu yardımıyla seçilir, tuşuna basılır. Ekrana **[CoPY X]** mesajından sonra yeni malzeme numarası girilir, <u><sup>→ I</sup>tuşuna basılmasıyla kopya işlemi tamamlanır.</u>

**Malzeme silmek** için ; Silinecek malzemeye  $\left[\frac{1}{1}\right]$  tuşu yardımıyla ulaşılır ,  $\left[\frac{1}{10}\right]$  tuşuna basılır. Ekrana **[SİL mAL]** mesajı çıktıktan sonra [1] tuşuna basılır ve malzeme silinmiş olur.

### 7.2. REÇETE KAYDI GİRMEK, KOPYALAMAK VE SİLMEK :

LM 4 terminale 99 adede kadar farklı reçete yüklenebilir. Daha önce de açıklandığı gibi reçete numarası ile tanımlanan reçeteye ait tüm bilgiler hafızaya kaydedilir.

**Reçete kaydı girmek** için her bir reçeteye ait bilgiler Sayfa19'da açıklandığı gibi tek tek girilebilir. Reçete kayıtları reçete numarası bazında tutulur. Reçete girişleri her reçete numarası içine sıra no bazında malzemeler tanımlanarak yapılır. Reçete kopyalayıp ardından reçete içinde ufak değişiklikler yaparak yeni bir reçete oluşturmak LM 4'ün sağladığı ilave bir avantajdır.

**Reçete kopyalamak** için ; Kopyalanmak istenilen reçete  $\uparrow$  tuşu yardımıyla seçilir,  $\lvert \circ \rvert$ tuşuna basılır. Ekrana **[CoPY X]** mesajından sonra yeni reçete numarası girilir, tuşuna basılmasıyla kopya işlemi tamamlanır.

**Reçete silmek** için ; Silinecek reçeteye <sup>1</sup> tuşu yardımıyla ulaşılır , <sup>10</sup> tuşuna basılır. Ekrana **[SİL rEC]** mesajı çıktıktan sonra  $\boxed{1}$  tuşuna basılır ve recete silinmiş olur.

### **7.3. REÇETE SEÇİMİ**

LM 4'e enerji verildiğinde tartım modunda çalışır. Dozajlama yapmak için ID tuşuna basarak önce reçete numarası girilmelidir. Reçete numarası nümerik olarak girilebileceği gibi  $\left\lfloor \frac{4}{3} \right\rfloor$  tusu ile de seçilebilir. Ardından enter tuşuna basınız. Göstergede yapılacak reçetenin toplam ağırlığı gözükecektir. İstendiği taktirde nümerik tuşlarla yapılacak reçetenin toplam ağırlığı değiştirilebilir. Reçete toplam miktarını değiştirdiğiniz taktirde,<br>yapılacak batch'te yer alan tüm malzemelerin miktarları aynı oranda değisecektir. yer alan tüm malzemelerin miktarları aynı oranda değişecektir. Enter tuşuna basılarak göstergede yapılacak batch adedine ( Q ) ulaşılır. Batch adedi olarak sıfır girilmesi sürekli aynı reçetenin çalışılacağı anlamındadır. Batch adedi olarak bir

sayı girilmesi halinde, seçilen reçeteden istenen sayıda yapılır ve ardından LM 4 tartım moduna dönerek yeni reçete girilmesini bekler.

Reset girişi kullanılarak ta reçete seçilebilir. LM 4 doluma hazır iken acil duruş girişi pasif hale getirilir ve reset girişi verilirse recete numarası değişir. İstenen receteve ulaşıldığında start girişi ile seçilen reçetenin dozajlaması yapılır.

PLC ile yapılacak uygulamalarda, reçete seçiminin kontrolu 4 nolu BR408 röle ünitesinin 5, 6, 7 ve 8 nolu çıkışları üzerinden yapılabilir. Bu çıkışlar reçete numarasının binary karşılığının son dört digitini temsil eder.

### **7.4. DOZAJLAMA İŞLEMİ**

LM 4'ün dozajlamaya hazır olduğu göstergenin solunda yanıp sönen " r " harfi ile gösterilir. LM 4 hazır durumda iken start girişi ile dozajlama başlar. Acil duruş girişinin kullanılıp kullanılmaması çalışma ve resetleme şeklini etkiler.

Acil duruş girişi kullanılmıyorsa aşağıda görüldüğü gibi start girişi ile proses başlar ve proses esnasında reset gelirse dozajlama sona erer. Sistem yeni bir reçete yapmak için yeni bir start bekler.

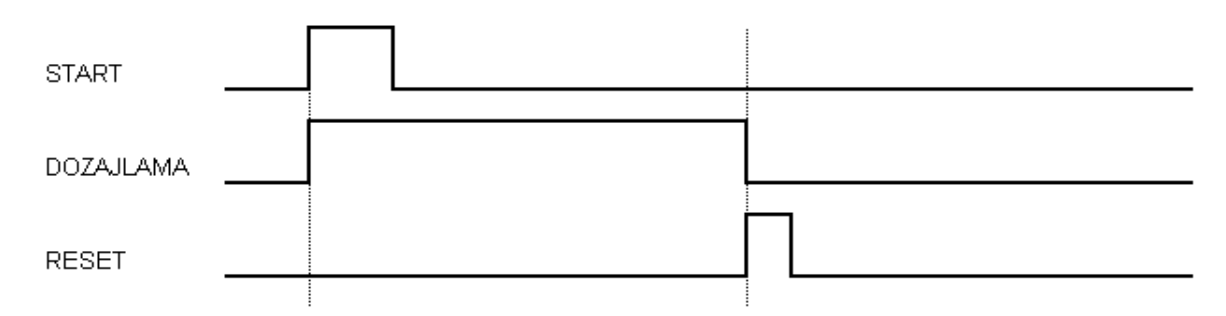

Acil duruş girişi kullanılıyorsa aşağıda görüldüğü gibi start girişi ile proses başlar ve proses esnasında acil duruş girişi ile proses durur. Acil duruşun kalkması ile proses kaldığı yerden devam eder.

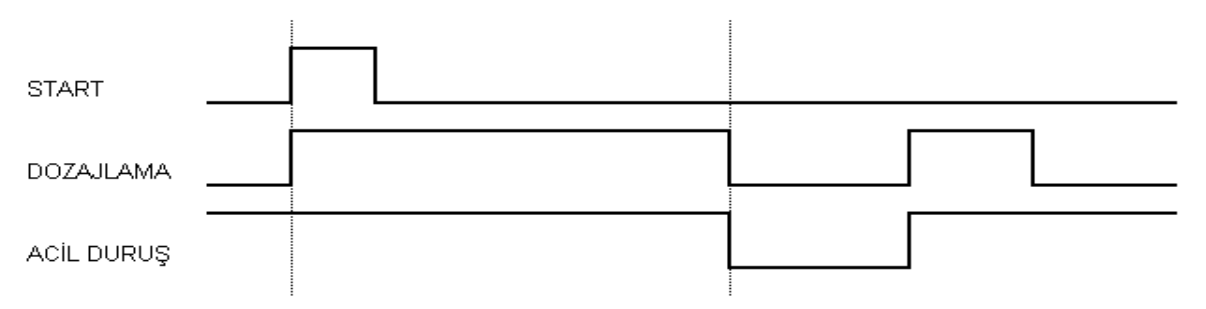

Acil duruş esnasında reset gelirse proses başa dönerek yeni bir reçete yapmak için yeni bir start bekler.

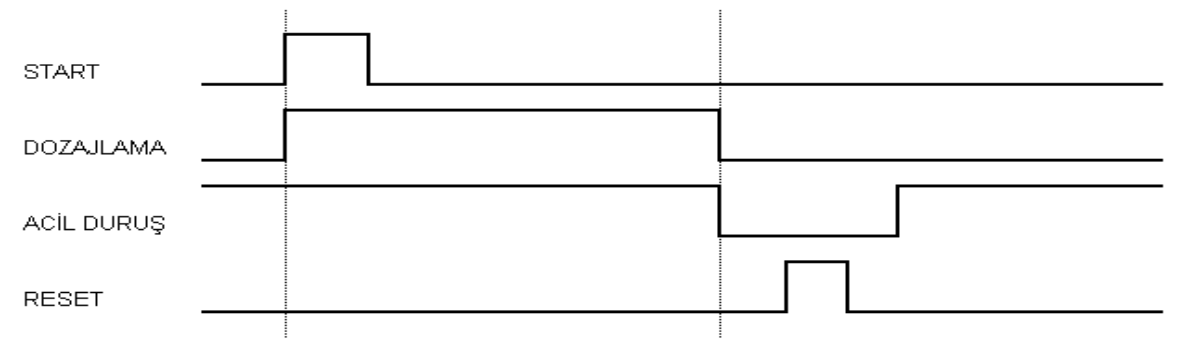

Dozajlama sırasında reçetede yer alan malzemeler reçetedeki sırayla ardışıl olarak tartılır. Reçetede yer alan malzemeler arasında dara otomatik olarak alınır. Dozaj işlemi sonunda batch raporu otomatik olarak verilir.

### **8. DOZAJ PARAMETRELER**Đ

Ventil Gecikmesi **[v.GEC X.X]**

Max Dolum Süresi **[d.SUr XXX]**

Boşaltma Gecikmesi **[b.GEC XX]**

Başlama Gecikmesi **[d.GEC XX]**

Bu bölümde, dozajlamanın ne şekilde yapılacağının LM 4 'te tanımlanması olup, bu işlem bilinçli ve dikkatli olarak yapılmalıdır. Dozaj parametreleri, dozajlama ile ilgili konfigürasyon parametreleri, malzeme bilgileri ve reçete bilgilerinden oluşur. Aşağıda köşeli parantez içinde bilgiler LM 4 göstergesi üzerinde okunan parametrelerdir.

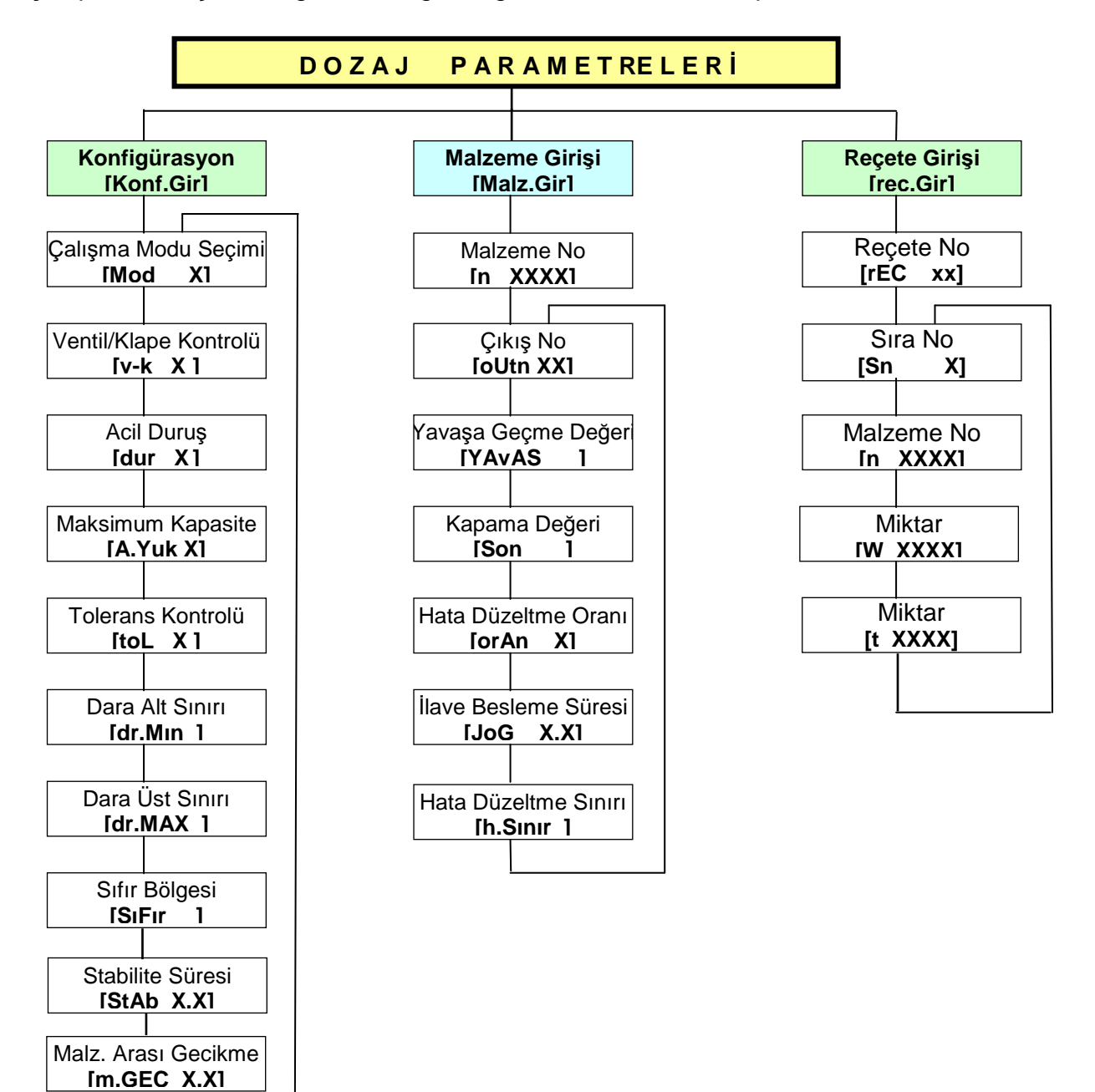

**Dozaj parametrelerine girmek için** F ve 1 tuşlarına sırasıyla basılır. Ekrana **[ SiFrE ]** mesajı çıkar. Şifre doğru olarak girilir ve  $\boxed{4}$  tuşuna basıldığında, **[KonF.Gir]** mesajı gözükür ve dozaj parametrelerine girilmiş olur. Şifre doğru olarak girilmeden tuşuna basıldığında, [**SiFrE.YK]** mesajı çıkar ve tuşuna basıldığında, **[KonF.Gir]** mesajı gözükür ve bu durumda da dozaj parametrelerine girilmiş olur. Ancak, doğru şifre ile girildiğinde yapılan her değişiklik otomatik olark saklanır. Şifresiz girişte ise değişiklik yapılsa dahi yeni değerler kayıt edilmez ve Dozaj parametrelerine şifresiz giriş sadece parametreleri izlemek için yapılır.  $\boxed{\cdot}$  tuşuna basılırsa sırası ile malzeme ve reçete ile ilgili bloklara erişilir.

**Dozaj parametrelerinden çıkış** ağırlık değeri kadar  $\lfloor \frac{r}{r} \rfloor$ tuşuna basılır.

### 8.1. [Konf. Gir] KONFİGÜRASYON PARAMETRELERİ :

Konfigürasyon parametrelerine girmek için  $\boxed{\rightarrow}$ tuşuna basılır.  $\boxed{\rightarrow}$ tuşuna basıldığında bir sonraki parametreye ilerlenir. Yapılan değişikliğin kabulu için  $\left\lfloor \frac{d}{n} \right\rfloor$  tuşuna, reddi için  $\left\lceil \frac{c}{n} \right\rceil$ tuşuna basılır. F tuşu ile bu menüden malzeme menüsüne geçilir.

#### **[mod X] Çalı**ş**ma Modu Seçimi :**

Dozajlama prosesinin çalışma şeklini belirler. Reçetenin en önemli parametresi olup cihazdaki diğer tüm parametrelerin uygulanış şeklini tanımlar . LM 4 cihazında 3 adet çalışma modu vardır.

- $X = 0$ : Çalışma modu 0 (Kap içinde dozajlama)
- $X = 1$  : Çalışma modu 1 ( Bunker, tank içine dozajlama )
- $X = 2$ : Calisma modu 2 (Bunker, tank içine dozajlama ve boşaltma)

istenen değer nümerik olarak girilir.  $\boxed{\rightarrow}$  tuşuna basılarak girilen değer kabul edilir ve bir sonraki adıma geçilir.

#### **[v – k X] Ventil / Klape Kontrolu :**

Dozajlama sırasında alt ventil/klapenin kapalı olup olmadığının kontrolunu bu parametre belirler.

- X=0 : Ventil / klape kontrolu yok
- X=1 : Ventil / klape kontrolu var

veya  $\boxed{1}$  tuşuna basılarak istenen değer seçilir.  $\boxed{4}$  tuşuna basılarak girilen değer kabul edilir.

#### **[dUr X] Acil Duru**ş **:**

X=0 : Acil duruş girişi aktif

 $X=1$  : Acil durus girisi pasif

veya  $\boxed{1}$  tuslarına basılarak istenen değer seçilebilir.  $\boxed{4}$  tuşuna basılarak girilen değer kabul edilir.

#### **[A.YUk ] Maksimum Kapasite :**

Bu parametre ile sistemde dozajlanabilecek en fazla ağırlık sınırı belirtilir. Maksimum kapasite değeri tuşlar ile **[ xxxxxx Kg ]** formatında girilir.  $\boxed{4}$  tusuna basılarak girilen değer kabul edilir.

#### **[toL X] Tolerans Kontrolü :**

Bu parametre ile tolerans kontrolünün yapılıp yapılmayacağı belirlenir.

X=0 : Tolerans kontrolü yapılmaz .

X=1 : Tolerans kontrolü yapılır.

veya  $\boxed{1}$  tuşuna basılarak istenen değer seçilir.  $\boxed{4}$  tuşuna basılarak girilen değer kabul edilir.

#### **[dr.Mın ] Dara Alt Sınırı :**

Bu parametre de minimum dara ağırlığı belirlenir. Daha küçük dara için hata sinyali verilir.

Đstenen değer tuşlar ile **[ xxxxxx Kg ]** formatında girilir ve tuşuna basılarak girilen değer kabul edilir.

#### **[dr.MAX ] Dara Üst Sınırı :**

Bu parametrede maksimum dara değeri belirlenir. Daha küçük dara için hata sinyali verilir.

**İstenen değer tuşlar ile [ xxxxxx Kg ] formatında girilir ve**  $\left[\frac{1}{2}\right]$  **tuşuna basılarak** girilen değer kabul edilir.

#### **[SıFır ] Sıfır Bölgesi :**

Bu parametreye girilen değer kabul edilebilir sıfır bölgesidir. Bu bölge içinde kantar boş kabul edilir.

İstenen değer tuşlar ile **[ xxxxxx Kg ]** formatında girilir ve  $\leftarrow$  tuşuna basılarak girilen değer kabul edilir.

#### **[StAb X.X] Stabilite Süresi :**

Her malzemenin tartımı sonrasında bu süre kadar beklendikten sonra tolerans kontrolü yapılır ve gerekiyorsa hata düzeltme işlemleri yapılır. 0,1sn cinsinden girilir.

İstenen değer nümerik tuşlarla girilir.  $\boxed{\rightarrow}$  tuşuna basılarak girilen değer kabul edilir.

#### **[M.GEC X.X] Malzeme Arası Gecikme :**

Malzemeler arasında bekleme süresi oluşturur. 0.1sn cinsinden girilir , en fazla girilebilecek değer 9.9 Sn' dir.

Istenen değer nümerik tuşlarla girilir.  $\boxed{\rightarrow}$  tuşuna basılarak girilen değer kabul edilir.

#### **d.GEC X.X] Dolum Ba**ş**lama Gecikmesi :**

Start girişi geldikten bu süre kadar beklenir ve dara alınır yada sıfırlama yapılarak malzeme tartımı başlatılır. 0.1sn cinsinden girilir , en fazla girilebilecek değer 9.9 Sn' dir.

İstenen değer nümerik tuşlarla girilir.

 $\left\lfloor \frac{4}{\epsilon} \right\rfloor$ tusuna basılarak girilen değer kabul edilir.

#### **[b.GEC XX] Bo**ş**altma Sonu Gecikmesi :**

Bu parametre 2 nolu çalışma modunda geçerlidir. Boşaltma sonunda ağırlığın sıfır bölgesi içine girmesi ile bu süre çalışmaya başlar ve süre bitiminde klape kapatılır. 0,1sn cinsindendir ve en fazla girilebilecek değer 9.9 Sn' dir.

Istenen değer nümerik tuşlarla girilir.  $\left\lfloor \frac{d}{2} \right\rfloor$ tuşuna basılarak girilen değer kabul edilir.

#### **[v.GEC X.X] Ventil/ Klape Pozisyon Gecikme Süresi :**

Ventilin veya klapenin ilgili çıkış üretildikten sonra bu süre içinde konumunu değiştirmesi gerekir. Aksi taktirde ventil/klape hatası verilir. Büyük bir değer girilmesinin sistem performansına bir etkisi yoktur. Sistemle ilgili bir tecrübeniz yoksa bu süreyi en az 5.0 sn giriniz.

İstenen değer nümerik tuşlarla girilir ve  $\boxed{4}$  tuşuna basılarak girilen değer kabul edilir.

#### **[d.SUr X] Dolum Süresi Üst Limiti:**

Toplam dozaj süresi bu süreyi aşar ise hata sinyali oluşturulur ve yeniden start beklenir. Boşaltma özelliği olan modlar için hem dolum hem boşaltma için ayrı ayrı kullanılır. Dakika cinsinden girilir , en fazla girilebilecek değer 99 dakikadır. Sık sık hata oluşmaması için büyük değer girmekte yarar vardır.

İstenen değer nümerik tuslarla girilir.  $\boxed{4}$  tusuna basılarak girilen değer kabul edilir.

### 8.2 [MALZ. Gir] MALZEME PARAMETRELERI :

Malzeme bilgileri girmek için göstergede [MALZ.Gr ] var iken $\preceq$  tuşuna basılır ve [n xxxx] mesajı çıkar. Grup içinde  $\left\lfloor \frac{1}{2} \right\rfloor$ tuşu yardımıyla ilerlenerek istenen malzemeye ulaşılır. F tuşu ile reçete menüsüne ulaşılır. Yapılan değişikliğin kabulu için  $\boxed{\leftarrow}$  tuşuna, reddi için  $\boxed{\text{c}}$ tuşuna basılır.

#### **[n XXXX ] Malzeme No :**

Bu parametreye nümerik tuşlarla malzeme numarası girilir. Yada daha önce girilen malzemelerden biri $\left[\begin{array}{c} 1 \end{array}\right]$  tusu ile secilir.

Aşağıdaki malzeme özelliklerini tanımlayan parametreler her bir malzeme için ayrı ayrı tanımlanır.  $\blacktriangleleft$  tuşuna basılarak malzeme özelliklerine girilir. F tuşuna basarak reçete giriş menüsüne ulaşılır.

#### **[Outn XX ] Çıkı**ş **No :**

Malzemeye ait çıkış numarası. Nümerik tuşlarla girilir  $\leftarrow$  tuşuna basılarak kabul edilir.

#### **[YavAS ] Yava**ş**a Geçme De**ğ**eri :**

Ağırlık, dolum miktarına bu parametrede değer kadar yaklaşınca yavaş beslemeye geçilir.

Nümerik tuşlardan girilir ve  $\boxed{4}$  tuşuna basılarak girilen değer kabul edilir.

#### **[Son ] Kapatma De**ğ**eri :**

Ağırlık, bu malzemenin hedef ağırlığına bu parametreye girilen değer kadar yaklaşınca yavaş besleme kesilir ve tartım sonlandırılır. Eğer otomatik ayarlama seçilmişse dolum hatasını en aza indirecek şekilde bu değer otomatik olarak LM 4 tarafından değiştirilir.

tuşuna basılarak girilen değer kabul edilir.

#### **[orAn XX] Hata Düzeltme Oranı :**

Bu parametreye girilen değer yüzde olarak algılanır ve yapılan hata miktarının % XX oranı kadar **[Son ]** kapatma değerinde düzeltme yapılır. Bu değer sıfır olarak girilirse düzeltme yapılmaz.

 $\lfloor \frac{d}{2} \rfloor$ tuşuna basılarak girilen değer kabul edilir.

#### **[JOG X.X] llave Besleme Süresi :**

Tartım işlemi sonunda malzeme tolerans altında eksik tartılırsa, bu parametreye girilen süre kadar yavaş beslemede ilave malzeme beslenir. Bu değer sıfır olarak girilirse ilave besleme yapılmaz.

tuşuna basılarak girilen değer kabul edilir.

#### **[h.Sınır ] Hata Düzeltme Sınır De**ğ**eri :**

Bu parametreye girilen değerin üstünde oluşan tartım hatalarında kapatma değerinde otomatik düzeltme yapılmaz.

 tuşuna basılarak girilen değer kabul edilir.F tuşuna basarak malzeme no parametresine dönülür.

### 8.3. **[Rec. Gir ] RECETE** *İSLEMLERİ* **:**

Bu parametrede reçete işlemleri yapılır.Reçete menüsüne girmek için göstergede [rEC. Gir] mesajı var iken  $\left\lfloor \frac{4}{x} \right\rfloor$  tuşuna basılır ve [rEC x ] mesajı gelir.  $\left\lfloor \frac{4}{x} \right\rfloor$  tuşu ile daha önce kaydedilmiş olan reçetelerin numaraları izlenir. Mevcut reçetelerden birine girmek için tusuna; veni bir recete girmek için nümerik tuslarla recete numarası girilir. F tusu ile konfigürasyon bloğuna geçilir.

#### **[Rec XX] Reçete Numarası:**

LM 4' de reçeteler, reçete numarası bazında hafızada tutulur. Herhangi bir reçeteye girildiğinde tartılacak malzemeye ait tartım sıra numarası ( cihaz tarafından otomatik olarak verilir) gözükür.  $\blacktriangleleft$  tusuna basılarak recete içinde ilerlenir. Önce tartım sıra no ardından o sıraya ait malzeme kodu, hedef ağırlık, ve varsa tolerans gözükür ve bir sonraki malzemeye geçilir. İşlem sıra numarası  $\lfloor \frac{4}{3} \rfloor$  tusu ile de değiştirilerek istenen malzemeye hızlı olarak ulaşılabilir.

Istenen reçeteye  $\left\lfloor \frac{d}{2} \right\rfloor$  tuşu ile girilirse;

#### **[Sn ] Sıra No :**

Malzemelerin dozajlanma sırasını gösterir. İstenen dozaj sıra numaralı malzemeye  $\lfloor \frac{d}{2} \rfloor$ tuşuna basılarak ulaşılır. F tuşu ile recete numarasına dönülür.

#### **[n XXXX] Malzeme No :**

Bu parametreye tartılması istenen malzeme numarası girilir.

tuşuna basılarak bir sonraki parametreye ilerlenir.

#### **[W xxxx] A**ğ**ırlık :**

Bu adımda malzemenin tartılacak hedef miktarı yazılır ve  $\left\lfloor \frac{4}{x} \right\rfloor$ tuşu ile ilerlenir.

#### **[t xxxx] Tolerans:**

Bu adımda malzemenin tolerans değeri miktarı yazılır ve  $\left\lfloor \frac{4}{x} \right\rfloor$ tuşu ile ilerlenir. Bu parametre, konfigürasyon parametrelerinde Tolerans kontrolu aktif seçilir ise çıkar.

### **9. TARTIM PARAMETRELERİ VE KALİBRASYON**

Đndikatörün programlama ve kalibrasyon adımlarına geçmek için cihazın enerjisini kesiniz, cihazın içini açarak kalibrasyon konnektörünü takınız, cihazı kapatarak tekrar enerji veriniz. LM 4'e parametre girişi veya kalibrasyon yapmak için ilgili fonksiyon tuşuna basılması ve şifrenin girilmesi gerekmektedir. Bu adımlardan birinin eksik olması halinde LM 4 direk olarak çalışma moduna geri döner.

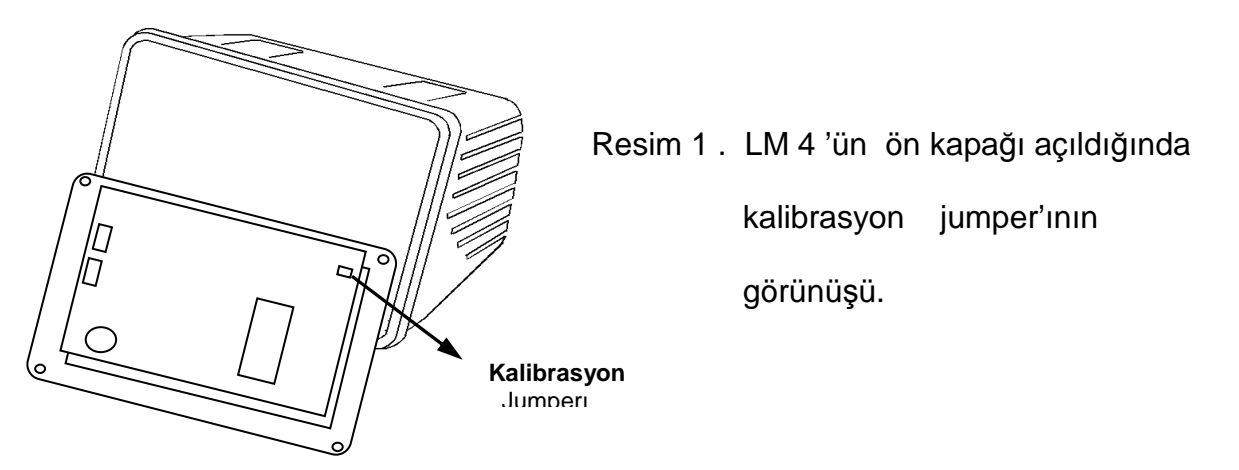

Programlama bölümünde cihazın çalışma şekli ile ilgili parametreler girilerek cihaz konfigüre edilir. Kalibrasyon bölümünde ise tartım kapasitesi, taksimat , kullanılan loadcell tipi gibi tartım bilgileri cihaza tanıtılarak kalibrasyon yapılır.

#### **Programlama ve Kalibrasyon da Tu**ş**ların Görevleri :**

$$
\begin{array}{|c|} \hline \textbf{F} \end{array}
$$

Fonksiyon tuşu programlama veya kalibrasyona giriş için , ya da herhangi bir adımdan üst seviyedeki bloğa çıkış için veya göstergede **[ save 1]** mesajı gözükürken yapılan işlemleri enerji kesilene kadar hafızaya kaydetmek için kullanılır.

**C** 

Yanlış girilen bir nümerik değeri silmek için kullanılır.

Programlama veya kalibrasyon bloklarında ilerlemek ya da herhangi bir parametrenin sabit değerlerini değiştirerek istenen değere ulaşmak için kullanılır.

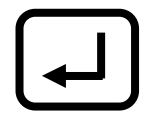

Programlama veya kalibrasyon parametrelerinden birinden bir sonrakine ilerlemek için kullanılır. Bu esnada göstergede bulunan değer kabul edilmiş demektir.

Nümerik tuşlar ise gerekli yerlerde değer girmek amacıyla kullanılırlar. Programlama ve kalibrasyon yapmak için ilgili işlemleri adım adım takip ediniz.

### **9.1 TARTIM PARAMETRELERİ**

Tartım parametrelerini programlamak için kalibrasyon bağlantısı takılı iken sırasıyla , tuşlarına basmak ve ardından şifreyi girerek tuşuna basmak gerekmektedir.

Göstergede [**U0-** ] gözükecektir. Böylece ilk program bloğuna ulaşılmış olur. LM 4' te 6 adet program bloğu mevcuttur.  $\lfloor \frac{4}{3} \rfloor$  tusu ile girilecek program bloğu secilir ve  $\lfloor \frac{4}{3} \rfloor$ tusu ile istenen bloğa girilir.

Program blokları ve bloklara ilişkin parametreler aşağıdaki diyagramda görülmektedir.

Parametre default değerleri pratiğe uygun olarak seçilmiştir. Eğer çok özel bir talebiniz yoksa bu parametre değerlerini değiştirmenize gerek yoktur. Ancak filtre değerlerini dolum sisteminiz çalışırken en uygun değerlere ayarlayınız.

Programlamadan çıkış için ise herhangi bir adımda iken [**Save 1**] mesajı çıkana kadar  $\lfloor f \rfloor$  tuşuna basılır. Eğer girilen değerler hafızaya kaydedilecekse  $\lceil 1 \rceil$  tuşuna basılarak tartım moduna dönülür. Eğer girilen değerler sadece enerji kesilene kadar kullanılacaksa  $\lfloor f \rfloor$  tuşuna basılarak çalışma moduna dönülür.

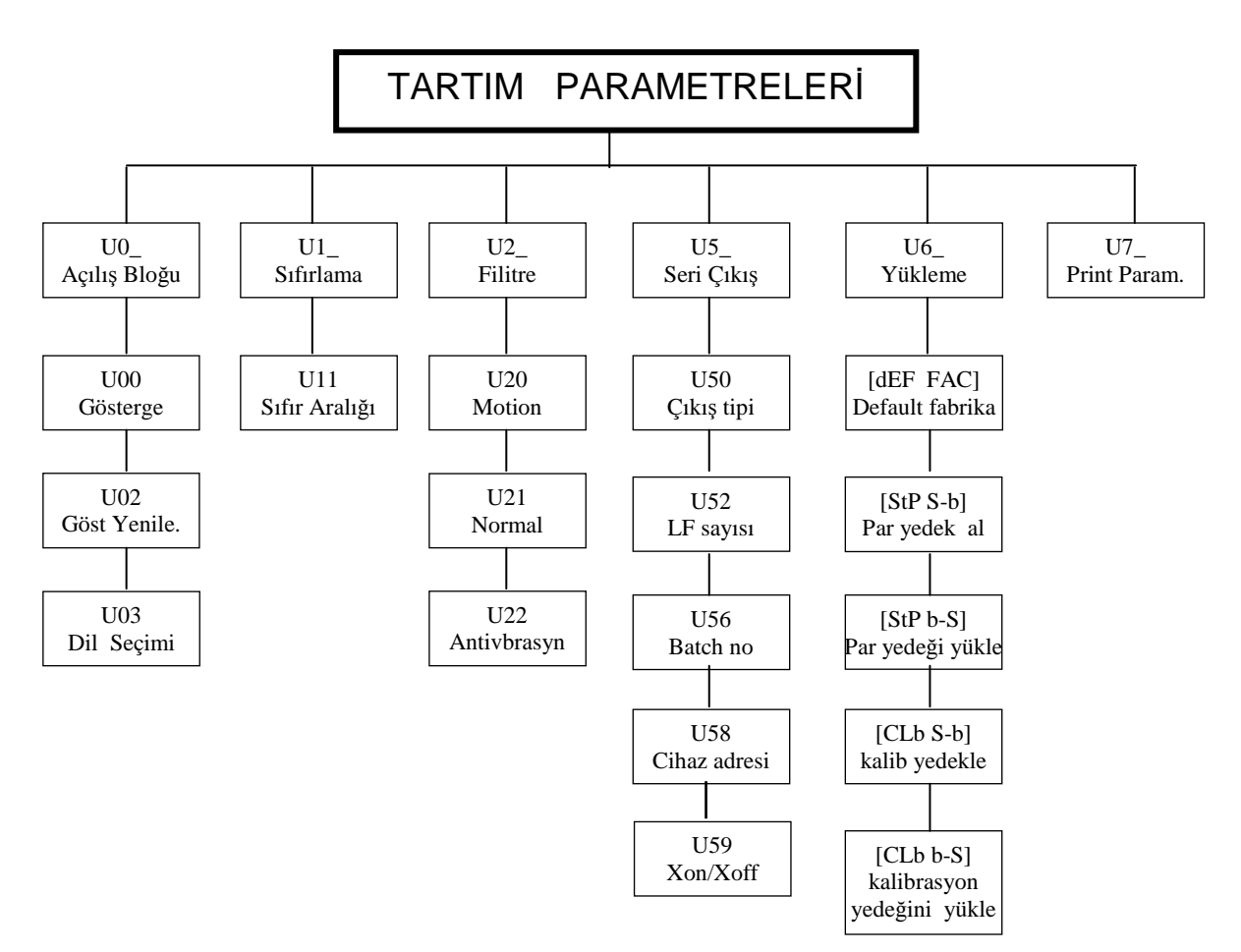

### **[U0 ] AÇILI**Ş **PARAMETRELER**Đ **BLO**Ğ**U**

Bu bloğa girildiğinde ilk parametre gözükür. Değiştirilmek istenen parametreye  $\triangleq$  tuşu ile ilerlenir veya  $\lfloor f \rfloor$  tuşu ile bir sonraki bloğa geçilir. Aşağıda bu bloğa ilişkin parametrelerin ne anlama geldiği açıklanmıştır.

#### **[U00 X] Test / Tartım gösterilimi**

- X=0 Seçilirse ekranda ağırlık gösterilir, x 10 tuşu çalışmaz.
- X=1 Seçilirse ekranda ağırlık gösterilir, x 10 tuşu çalışır.
- X=2 Seçilirse arttırılmış normalize gösterilime geçer.

 $(Maximum = 10 x Taksimat say Isi = 10 x C11)$ 

tuşuna basarak istenen değere getirilir.

 $\boxed{\div}$  tuşu ile bir sonraki parametreye geçilir.

#### **[U02 X] Gösterge De**ğ**i**ş**me Hızı**

Bu parametre LM 4 'ün göstergesinin değişme hızını belirler. Bu parametreye  $\lfloor \frac{4}{3} \rfloor$ tuşu kullanılarak 0 dan 9'a kadar değer verilebilir. Seçilen değer 100 ms ile çarpılarak göstergenin değişim hızı belirlenir. Bu parametrenin göstergenin tartım hızıyla bir ilgisi yoktur. Örneğin X= 3 değeri için gösterge 300 ms de bir değişir. tuşu ile bir sonraki parametreye geçilir.

#### **[U03 X] Dil Seçimi**

- $X=0$  Secilirse İngilizce çalışır.
- X=1 Seçilirse Türkçe çalışır.

 $\lfloor \frac{4}{3} \rfloor$ tuşlarına basarak istenen değere getirilir.

 $\left\lfloor \frac{1}{x} \right\rfloor$  tusu ile bir sonraki parametreye geçilir.

### **[U1 ] SIFIRLAMA PARAMETRELERİ BLOĞU**

Bu bloğa girildiğinde ilk parametre gözükür. Değiştirilmek istenen parametreye  $\lfloor \frac{d}{2} \rfloor$ tuşu ile ilerlenir veya  $\lfloor f \rfloor$  tuşu ile bir sonraki bloğa geçilir. Aşağıda bu bloğa ilişkin parametrelerin ne anlama geldiği açıklanmıştır.

#### **[U11 X] Tu**ş **ile sıfırlama bölgesi :**

Bu parametrede tuş ile sıfırlama iptal edilebilir veya aktif duruma getirilebilir

- X=0 Seçilirse tuş ile sıfırlama iptal edilir.
- X=1 için tuş ile sıfırlama kapasitenin % 2 si içinde çalışır.

 $\lfloor \cdot \rfloor$ tuşuna basarak istenen değere getirilir.

 $\boxed{\div}$  tuşu ile bir sonraki parametreye geçilir.

### $[U2]$  **] FİLTRE PARAMETRELERİ BLOĞU**

Bu bloğa girildiğinde ilk parametre gözükür. Değiştirilmek istenen parametreye  $\leftarrow$  tuşu ile ilerlenir veya  $\boxed{f}$  tuşu ile bir sonraki bloğa geçilir. Aşağıda bu bloğa ilişkin parametrelerin ne anlama geldiği açıklanmıştır.

#### **[U20 X] Hareket detektörü :**

Bu parametre tartımın kararlı olup olmadığını belirler. 0,0 dan 9,9 kadar değer nümerik tuşlarla girilebilir. Eğer ağırlık değişimi girilen sınır içinde ise tartım durağan kabul edilir. Eğer tartım durağan değilse sıfırlama, dara alma, yazdırma işlemleri çalışmaz. Bu fonksiyonun iptali için  $X=0.0$  girilir.  $\boxed{\cdot\cdot\cdot}$  tuşu ile bir sonraki parametreye geçilir.

#### **[U21 X] Normal filtre :**

Bu parametre dışarıdan gelen mekanik ve elektriksel gürültüleri filtre ederek tartım sonucunun bunlardan etkilenmemesini sağlar.

- X=0 için filtre iptal edilir.
- X=1 için alçak düzeyde filtre
- X=2 Orta düzeyde filtre
- X=3 Yüksek düzeyde filtre
- X=4 Cok yüksek düzeyde filtre

 $\lfloor \frac{1}{2} \rfloor$ tuşuna basarak istenen değere getirilir.  $\boxed{\div}$  tuşu ile bir sonraki parametreye geçilir.

#### **[U22 X] Antivibrasyon filtresi :**

Bu parametre ile ani yükleme olan yerlerde , karıştırıcılı sistemlerde ve titreşimli ortamlarda ikinci bir filtre devreye sokulabilir.

- X=0 seçilirse filtre iptal edilir.
- X=1 için çok alçak düzeyde filtre
- X=2 için alçak düzeyde filtre
- X=3 için orta düzeyde filtre
- X=4 için yüksek düzeyde filtre

tuşuna basarak istenen değere getirilir.

 $\boxed{\div}$  tuşu ile bir sonraki parametreye geçilir.

### **[U5 ] SER**Đ **DATA G**Đ**R**ĐŞ**-ÇIKI**Ş **PARAMETRELER**Đ **BLO**Ğ**U**

Bu bloğa girildiğinde ilk parametre gözükür. Değiştirilmek istenen parametreye  $\boxed{\cdot}$ ltuşu ile ilerlenir veya F tuşu ile bir sonraki bloğa geçilir. Aşağıda bu bloğa ilişkin parametrelerin ne anlama geldiği açıklanmıştır. Seri data çıkışı 4800 baud rate , 8 data bit, no parity, bir stop bit özelliklerindedir. Diğer özellikleri aşağıdaki parametrelerden seçilir.

#### **[U50 X] Seri data gönderme** ş**ekli :**

Bu parametre seçimi ile datanın gönderilme şekli belirlenir.

- X=0 : Seri data gönderilmez.
- X=1 : Sürekli form data çıkışı.
- X=2 : Standart Batch raporu

 $\lfloor \cdot \rfloor$  tuşuna basarak istenen değere getirilir.  $\lfloor \cdot \rfloor$  tuşu ile bir sonraki parametreye geçilir.

#### **[U52 X] LF sayısı :**

Yazıcı çıktısı sonunda ilave edilecek LF sayısı sayısını belirler. 1 'den 9' a kadar bir değer girilebilir.

 $\lfloor \frac{4}{3} \rfloor$ tuşlarına basarak istenen değere getirilir.  $\boxed{\div}$  tusu ile bir sonraki parametreye geçilir.

#### **[U56 X] Batch numarası :**

X=0 : Data çıkışından gönderilmez

X=1 : Data çıkışından CN gönderilir.

 $\lfloor \frac{4}{3} \rfloor$ tuşuna basarak istenen değere getirilir.  $\boxed{\div}$  tuşu ile bir sonraki parametreye geçilir.

#### **[U58 X] Cihaz adresi :**

Bu parametre ile cihazın seri giriş çıkışı için bir adres tanımlanabilir. Böylece çoklu cihaz bağlanma işlemlerinde haberleşme adresli hale döner. Adres olarak 1 ila 9 arası bir sayı girilebilir. Bu parametreye 0 girilmesi halinde cihaz adressiz olarak çalışır.

#### **[U59 X] Xon /Xoff :**

X=0 : Xon/Xoff çalışmaz.

X=1 : Xon/Xoff çalışır.

 $\boxed{\cdot}$  tuşuna basarak istenen değere getirilir.  $\boxed{\div}$  tuşu ile bir sonraki parametreye geçilir.

### **[U6 ] YEDEKLEME** ĐŞ**LEMLER**Đ **BLO**Ğ**U**

Bu parametreye girildiğinde LM 4 'ün parametre ve kalibrasyon değerleri yedekleme işlemleri yapılır. Bu bloğa girildiğinde azami dikkat gösteriniz hatalı işlem yapmanız kalibrasyonun bozulmasına sebep olur.

Bu blokda  $\lfloor \frac{t}{\cdot} \rfloor$  tusu ile hareket edilir. Başlıkların solunda gösterilenler ekranda gözüken mesajlardır.

#### **[dEF FAC] Programlama parametrelerine fabrika de**ğ**erlerinin yüklenmesi :**

Bu komuta gelindiğinde eğer  $\boxed{1}$  tuşuna basılırsa cihaz programlama parametrelerine fabrika ilk çıkış değerlerini yükler.

#### **[StP S-b] Programlama parametrelerinin yedek hafızaya alınması :**

Bu komuta gelindiğinde eğer $\boxed{1}$  tuşuna basılırsa cihaz programlama parametreleri yedek hafızaya kaydedilir.

#### **[StP b-S] Programlama parametrelerine yedeklenmi**ş **bilgilerin yüklenmesi:**

Bu komuta gelindiğinde eğer  $\boxed{1}$  tuşuna basılırsa cihaz programlama parametrelerine yedeklenen bilgileri geri yükler. Eğer daha önce bir yedekleme yapılmamışsa hata mesajı verir.

#### **[CLb S-b] Kalibrasyon parametrelerinin yedek hafızaya alınması :**

Bu komuta gelindiğinde eğer $\boxed{1}$  tuşuna basılırsa cihaz kalibrasyon parametreleri yedek hafızaya alınır.

#### **[CLb b-S] Kalibrasyon parametrelerine yedek hafıza de**ğ**erlerinin yüklenmesi:**

Bu komuta gelindiğinde eğer  $\boxed{1}$  tuşuna basılırsa cihaz kalibrasyon parametrelerine yedek hafızadaki değerler yüklenir.

### **[U7 ] PARAMETRELER**Đ**N YAZDIRILMASI**

Eğer cihaza girilen tüm parametre değerlerinin bir yazıcıya yazdırılarak saklanması istenirse bu parametreye girilerek  $\boxed{\div}$  tuşuna basılır . Seri porta bağlı yazıcı girilen tüm parametre değerlerini yazar ve başlangıç bloğuna [**U0-** ] geçilir.

### **9.2 KALIBRASYON**

Kalibrasyona giriş için kalibrasyon jumperı takılı iken sırasıyla  $\boxed{F}$ ,  $\boxed{9}$  tuşlarına basmak ve ardından şifreyi girerek  $\overline{4}$  tuşuna basmak gerekmektedir.<br>Kalibrasyona girince göstergede [C1- ] gözükür. Böyle

Kalibrasyona girince göstergede [**C1-** ] gözükür. Böylece ilk kalibrasyon bloğuna ulaşılmış olur. LM 4 de 5 adet kalibrasyon bloğu mevcuttur. 1 tuşu ile girilecek kalibrasyon bloğu seçilir ve  $\boxed{\div}$  tuşu ile istenen bloğa girilir.

Kalibrasyondan çıkış için ise herhangi bir adımda iken [**Save 1**] mesajı çıkana kadar  $\lfloor f \rfloor$  tuşuna basılır. Eğer yapılan kalibrasyon hafızaya kaydedilecekse  $\lfloor f \rfloor$  tuşuna basılarak tartım moduna dönülür. Eğer yapılan kalibrasyon sadece enerji kesilene kadar kullanılacaksa  $\lfloor \frac{f}{r} \rfloor$  tusuna basılarak calısma moduna dönülür.

Kalibrasyon blokları ve bloklara ilişkin parametreler aşağıdaki diyagramda görülmektedir.

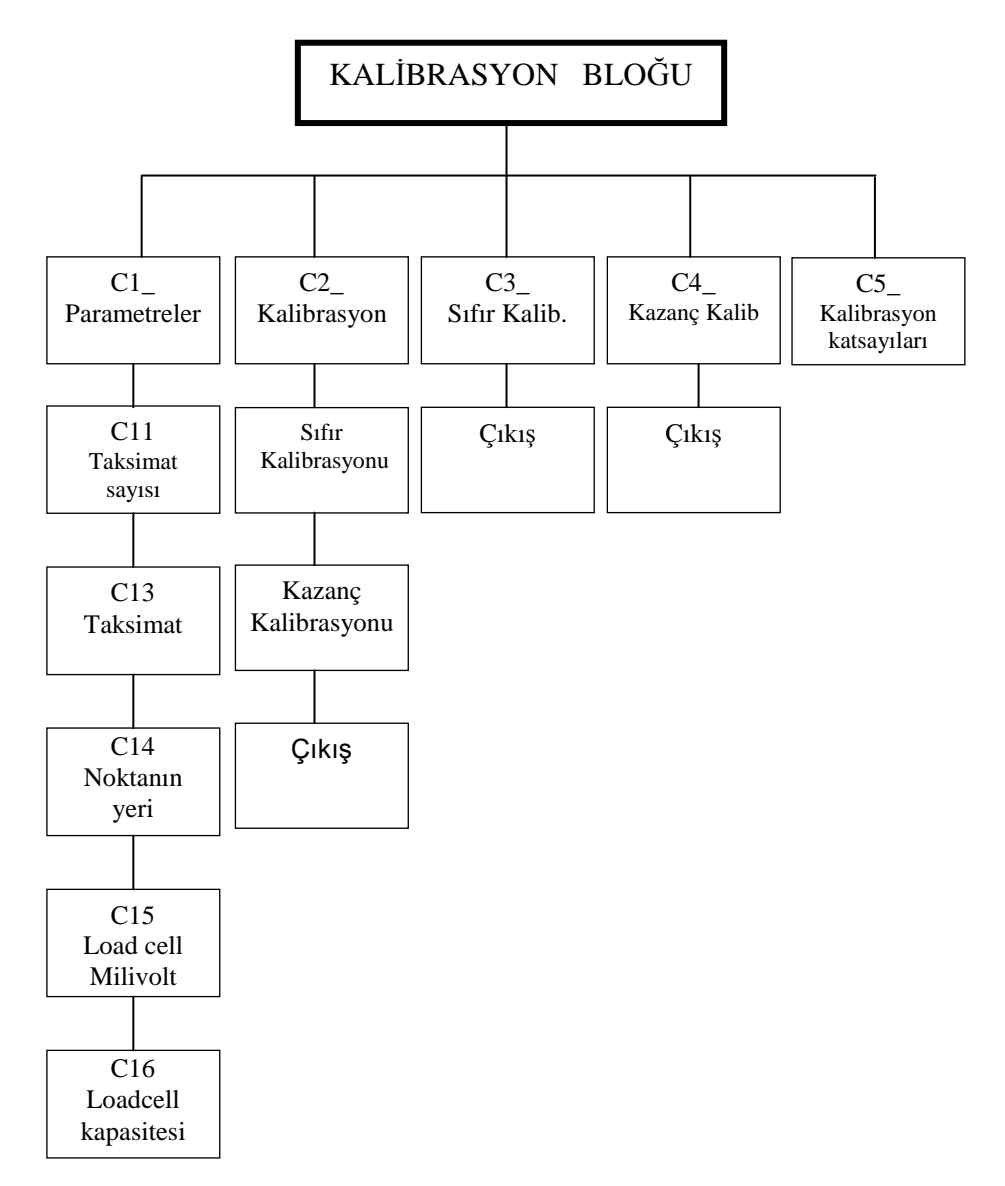

### **[C1 ] KAL**Đ**BRASYON KATSAYILARI BLO**Ğ**U**

LM 4 'e , tartım kapasitesi ve taksimatı **C1** kalibrasyon bloğundaki parametreler yardımıyla tanıtılır.

Göstergenin kalibrasyonu için gerekli olan tartım kapasitesi ve taksimat şu formüllerle belirlenir.

Kantar kapasitesi =  $C11 \times C13 \times C14$ Taksimat  $= C13 X C14$ 

Burada C11 taksimat sayısını, C13 artış adımını yani taksimatı ve C14 noktanın yerini tanımlarlar. Yukarıdaki formüllerden görüldüğü gibi kantar kapasitesi taksimata bölünürse C11 parametresi bulunur.

Aşağıda tabloda C11, C13, C14 parametrelerinin alabileceği değerler gösterilmiştir.

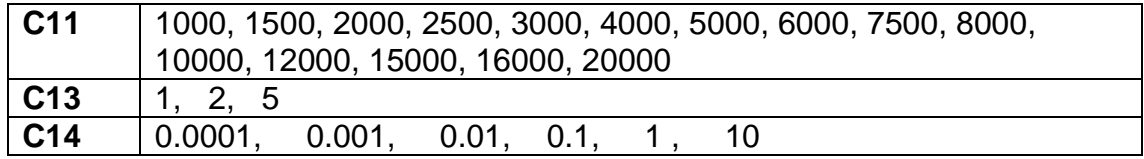

**Örnek :** Tartım kapasitesi 160 kg olan bir terazide taksimat olarak 20g istersek :

 $C11$  = Kapasite / taksimat = 160000/20 = 8000 şeklinde belirlenir. Kantar kapasitesi  $= C11 \times C13 \times C14$  $= 8000 \times 2 \times 0.01$  $= 160$  kg  $\times$  0.02 kg olarak C13=2 ve C14=0.01 parametreler değerleri bulunur.

C11, C13, C14 parametreleri yukarıda görüldüğü gibi seçilirse , LM 4 istenilen kalibrasyon için hazırlanmış olur.

Bu bloğa girildiğinde ilk parametre gözükür. Değiştirilmek istenen parametreye  $\triangleq$  tuşu ile girilir ve  $\lfloor \frac{f}{r} \rfloor$  tuşu ile çalışma moduna dönülür.

#### **[C11 X] Taksimat sayısı**

Bu parametrede taksimat sayısı seçilir.  $\boxed{f}$  tuşu kullanılarak 1000 ile 20000 arasındaki sayılardan isteneni seçilir.  $\left\lfloor \frac{d}{2} \right\rfloor$  tuşu ile bir sonraki parametreye geçilir.

#### **[C12 X] Çok Kademeli tartım seçimi**

- X=0 seçilirse Çok kademeli tartım yapılmaz.
- X=1 seçilirse Çok kademeli tartım yapılır.

Çok kademeli tartım yalnızca C1 in 3000 den büyük olduğu değerler için LM 2MR cihazlarda geçerlidir. LM 4 de bu parametre çalışmaz.

 $\lfloor \cdot \rfloor$ tuşlarına basarak istenen değere getirilir. tuşu ile bir sonraki parametreye geçilir.

#### **[C13 X] Taksimat de**ğ**eri**

Gösterge taksimatındaki artış miktarının belirlenmesinde kullanılan parametredir.

 $[t]$ tuşlarına basarak istenen artış değeri seçilir.

tuşu ile bir sonraki parametreye geçilir.

#### **[C14 X] Noktanın yeri**

Bu parametre ile kantar göstergesinde noktanın yeri belirlenir.

 $\lfloor \frac{4}{3} \rfloor$  tuşlarına basarak nokta istenen yere getirilir.

 $\boxed{\leftarrow}$  tusu ile bir sonraki parametreve geçilir.

#### **[C15 X.X] Loadcell duyarlı**ğ**ı**

Bu parametrede ise LM 4 'e bağlanan Loadcell in duyarlılığı girilir, bu değer 0.0 dan 9.9 'a kadar değiştirilebilen ve birimi mV/V olan bir değişkendir. Buraya katalog değerinin nümerik tuşlarla girilmesi yeterlidir.

 $\lfloor \cdot \rfloor$  tuşu ile bir sonraki parametreye geçilir.

#### **[C16 X] Loadcell kapasitesi**

Tartım sisteminde kullanılan load celllerin toplam kapasitesi nümerik tuşlar yardımıyla girilir.  $\Box$  tuşu ile birinci parametreye dönülür veya  $\Box$  tuşu ile bir sonraki bloklara dönülür

### **[C2 ] KAL**Đ**BRASYON BLO**Ğ**U**

LM 4 'ü kalibre etmek için bu bloğa  $\begin{bmatrix} 1 \\ 1 \end{bmatrix}$  tuşu ile gelinip  $\begin{bmatrix} -1 \\ 1 \end{bmatrix}$  tuşuna basılır. Kalibrasyonda aşağıdaki adımlar izlenir:

**1-** Ekranda kantarı boşalt anlamında [**Zero CL**] mesajı çıkar. Kantar boşaltıldıktan sonra tuşuna basılır. Göstergede [**dELAY**] yazısı çıkacaktır. Bu yazı süresince kantarın hiç bir yerine dokunmayınız.

**2-** Bekleme işleminden sonra ekranda kantarı yükle anlamında olan [**CALB II**] yazısı çıkar. Bu yazı çıktıktan bir süre sonra ekranda bir ağırlık değeri çıkar, bu gözüken değer bir önceki kalibrasyonun yapıldığı ağırlık değeridir. Kantara kalibrasyon ağırlığı yüklendikten sonra tuşlar vasıtası ile bu ağırlık değeri cihaza girilir ve  $\overline{f}$  tuşuna basılır. Yükün öğretileceğini belirten [Gain CL] yazısı çıkar. Bu konumda vi tuşuna basılır, göstergede [**dELAY**] yazısı belirerek yüklü durumda kalibrasyon yapılır.

**3-** Kalibrasyon işlemi tamamlandıktan sonra, sırasıyla göstergede [**CALL End**] ve **[SAvE 1]** mesajları çıkar. Bu durumda  $\boxed{1}$  tuşuna basılırsa kalibrasyon kaydedilir,  $\boxed{f}$ tuşuna basılırsa kalibrasyon enerji kesilene kadar korunur ve tartım menüsüne dönülür.

### **[C3 ] SIFIR KAL**Đ**BRASYONU BLO**Ğ**U**

Bu blokta, herhangi bir sebepten dolayı sadece sıfır kayması varsa, tüm kalibrasyonu yapmadan sadece sıfır kalibrasyonu yapılabilir. Bu bloğa girildiğinde göstergede **[Zero CL]** mesajı çıkar. Bu mesaj çıktıktan sonra kantar boşaltılır ve tuşuna  $\lfloor \frac{d}{2} \rfloor$  basılır. Göstergede [**dELAY**] yazısı çıkar. Bir süre bekledikten sonra göstergeye sırasıyla [CALL End] ve [SAvE 1] mesajları çıkar. Bu durumda [1] tuşuna basılırsa kalibrasyon kaydedilir,  $\lfloor f \rfloor$  tuşuna basılırsa kalibrasyon enerji kesilene kadar korunur ve tartım menüsüne dönülür.

### **[C4 ] KAZANÇ KAL**Đ**BRASYONU BLO**Ğ**U**

Bu blokta kazanç kalibrasyonunda herhangi bir sebepten dolayı bir kayma varsa sıfır ayarı yapmadan direk kazanç kalibrasyonu yapılabilir. Bu bloğa gelip  $\boxed{\div}$  tuşuna basılırsa göstergede [**CALB II**] mesajı çıkar. Bu mesajdan sonra ekranda bir önceki kalibrasyonun yapıldığı ağırlık değeri gözükür. Yüklenmiş olan ağırlık değeri tuşlar vasıtası ile cihaza girilir ve  $\left[\begin{array}{ccc} \downarrow \end{array}\right]$  tuşuna basılır, daha sonra **[Gain CL**] mesaji çıkar bu konumda  $\left[\begin{array}{ccc} \downarrow \end{array}\right]$  tuşuna basılır, göstergede [**dELAY**] mesajı çıkarak LM 4 kalibrasyonu yapar.

Ardından sırasıyla göstergede [**CALL End**] ve [**SAvE 1**] mesajları çıkar. Bu durumda tuşuna basılırsa kalibrasyon kaydedilir,  $\begin{bmatrix}F\end{bmatrix}$  tuşuna basılırsa kalibrasyon enerji kesilene kadar korunur ve tartım menüsüne dönülür.

### **[C5 ] KALIBRASYON KATSAYILARI**

Bu blokta kalibrasyon sonucunda hesaplanarak tartımın gösteriliminde kullanılan katsayılar izlenebilir veya değiştirilebilir. Kalibrasyon sonrası bu parametreye girilerek enter tuşu ile ilerlendiği taktirde 8 adet katsayı izlenebilir. Bu katsayıların bir yere not alınması halinde, ileride yanlışlıkla kalibrasyonun bozulması durumunda yeniden kalibrasyona gerek kalmadan nümerik tuşlar yardımıyla bu değerler girilerek kalibrasyonun düzeltilmesi sağlanabilir.

### **10. PARALEL I/O VE SERI PORT TESTLERI**

Sırasıyla F ve 6 tuşlarına basılarak şifre girilirse test menüsüne ulaşılır. Yapılmak istenen test  $\boxed{\cdot}$  tusları ile secilir. Bu menüden calışma moduna dönmek için  $\boxed{\cdot}$  tusu kullanılır.

### **10.1 Paralel Çıkı**ş **Testi :**

Paralel girişlerin test edilmesi için göstergede [t0 <sup>]</sup> gözükene kadar <sup>[\*]</sup> tuşuna basılır. Teste giriş için tuşuna basılır ve göstergede [**t0 0 0**] belirir .Burada soldan üçüncü digit çıkış numarasını belirtir. Test edilecek çıkışa  $\lfloor \frac{1}{2} \rfloor$  tuşu ile ulaşılır. 0 ve 1 tuşları kullanılarak bu çıkış değiştirilebilir.

 $\lfloor f \rfloor$ tuşuna basarak test seçimi menüsüne dönülür.

### **10.2 Paralel Giri**ş **Testi :**

Paralel girişlerin test edilmesi için göstergede [t1\_ j gözükene kadar<sup>1</sup> tuşuna basılır. Daha sonra göstergede [t1<sup>\_ v</sup>] gözükürken ile tuşuna basılır. Göstergede [**t1 XXXX**] belirir .Burada görülen her bir digit sırasıyla bir girişe aittir. Bu değer **0** ise giriş pasif, **1** ise giriş aktif demektir.

 $\lfloor f \rfloor$  tuşuna basarak test seçimi menüsüne dönülür.

### **10.3 Seri Data Giri**ş **/ Çıkı**ş **Testi :**

Seri data giriş ve çıkışının test edilmesi için göstergede **[t2\_ il** ] gözükene kadar  $\lfloor \frac{t}{\cdot} \rfloor$ <br>tusuna basılır. Daha sonra göstergede **[t2** il gözükürken  $\lceil \frac{t}{\cdot} \rceil$  tusuna basılır. tusuna basılır. Daha sonra göstergede [t2\_ Göstergede **[t2 ]** belirir .Bu esnada herhangi bir nümerik tuşa basılırsa seri data çıkışından o sayı ASCII olarak yollanır ve göstergede o sayı **[t2 \_ X\_ ]** şeklinde gözükür. Test esnasında seri porttan herhangi bir nümerik sayı alınırsa gösterge **[t2 X X ]** haline döner. Sağda beliren sayı seri porttan alınan bilgidir.

LM 4'ün data konnektörüne TXD ve RXD pinleri kısa devre edilmiş bir konnektör takılır ve bu test uygulanırsa her basılan nümerik tuş hem giren hem de çıkan data olarak gözükür.

 $\lfloor f \rfloor$ tuşuna basarak test seçimi menüsüne dönülür.

### **10.4 Röle ünitesi ba**ğ**lantı testi :**

Röle ünitesi ( adresi 1 olan ) ile haberleşmenin test edilmesi için göstergede **[t3\_ ]** gözükene kadar  $\boxed{4}$  tuşuna basılır. Daha sonra göstergede [t3\_ ] gözükürken  $\boxed{4}$ tuşuna basılır. Eğer hiçbir BR408 bulunamaz ise [ E rol.KA] mesajı çıkar. Eğer ilk röle kartı bağlı ise **[ru X.X]** mesajı çıkar .

 $\lfloor f \rfloor$ tuşuna basarak test seçimi menüsüne dönülür.

### **11. ŞİFRE DEĞİŞTİRME**

LM 4 dolum kontrolörüne yetkisiz kişilerin müdahalesini önlemek için şifre ile girilen fonksiyonlar mevcuttur. Cihazın şifresini değiştirmek için sırasıyla  $\boxed{F}$   $\boxed{0}$  tuslarına basmak ve göstergede şifre sorusu ardından cihazın şifresini girerek  $\left\lfloor \frac{d}{2} \right\rfloor$ tuşuna basmak gerekir.

Göstergede **[ Y.SiFrE ]** yazısı gözükür. Kullanılmak istenen nümerik şifre tuşlar vasıtasıyla girilir,  $\left\lfloor \frac{d}{2} \right\rfloor$  tuşuna basılır. Göstergede **[ YsiFrE2 ]** yazısı gözükür. Kullanılmak istenen nümerik şifre tuşlar vasıtasıyla ikinci defa girilir ve  $\left\lfloor \frac{d}{2} \right\rfloor$  tuşuna basılır. Göstergede **[okEY ]** yazısı gözükür. Kısa bir süre sonra cihaz kendi kendine çalışma moduna döner.

Eğer girilen iki şifre aynı değilse cihaz **[Err ]** hata mesajının verir ve çalışma moduna döner . Fabrika çıkış şifresi **[ 1]** dir. Cihazı devreye aldıktan sonra kendi şifrenizi giriniz.

### **12. TARİH - SAAT İŞLEMLERİ**

**Tarih / Saat izleme:** 

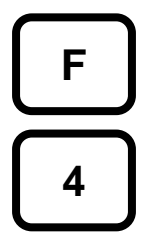

LM 4'ün tarih ve saatini izlemek için yandaki tuşlara sırasıyla basılır . Göstergede önce **[t ss.dd ]** formatında saat gözükür. [t] tuşuna basılırsa **[d gg.aa.yy]** formatında tarih gözükür.

 $\lfloor f \rfloor$ tuşuna basarak çalışma moduna dönülür.

#### **Tarih / Saat De**ğ**i**ş**tirme :**

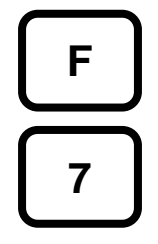

LM 4'ün tarih ve saatini izlemek için yandaki tuşlara sırasıyla basmak ve ardından şifreyi girerek + tuşuna basmak gerekir. Göstergede önce [t **ss.dd ]** formatında saat gözükür.  $\boxed{1}$  tuşuna basılırsa  $\boxed{\mathsf{d}}$  **gg.aa.yy]**<br>formatında tarih gözükür. Gercek saat ve dakika nümerik tuslar formatında tarih gözükür. Gercek saat ve dakika vasıtasıyla girilerek  $\left[\frac{1}{\epsilon}\right]$  tuşuna basılır. Tarih ise **[d gg.aa.yy]** formatında gözükür. Gün, ay ve yıl bilgileri yine nümerik tuşlardan girilerek + tuşuna  $\overline{\phantom{a}}$ basılır ve tarih ayarı yapılmış olur.  $\overline{\phantom{a}}$ tuşuna basılarak çalışma moduna dönülür.

### **13. REÇETE VE MALZEME TOPLAMLARI**

#### **Malzeme Toplamları :**

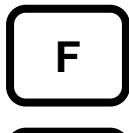

**2** 

Kullanılan hammadde toplamlarını izlemek ve yazıcıya aktarmak için kullanılır. Yanda gözüken tuşlara sırasıyla basıldıktan sonra girilmiş olan ilk<br>malzeme numarası [n | X] seklinde gözükür. Yaklasık 3-4 sn sonra X] seklinde gözükür. Yaklaşık 3- 4 sn sonra bu malzeme ile yapılan batchlerin adedi **[ Q XXXXX]** ve malzeme toplamı **[ XXXXXXX]** formatında gözükür. [<sup>+</sup>] tuşu ile diğer reçete toplamları izlenebilir.

 $\boxed{0}$  tusu ile recete toplamları raporu yazdırılabilir.

 $\lfloor \frac{r}{2} \rfloor$ tuslarına basılıp ağırlık toplamları izlenirken malzeme toplamlarını silmek için  $\lfloor \cdot \cdot \cdot \rfloor$ tuşuna basılır. Cihazın şifre girişi yapıldıktan sonra **[ CLR I/0 ]** mesajı gözükür. tuşuna basılırsa tüm malzemelerin toplamları ve genel toplam sıfırlanır. Eğer  $\boxed{\circ}$  tuşuna basılırsa silme islemi iptal edilir. Geri çıkmak için  $F$  tusu kullanılır.

#### **Reçete Toplamları :**

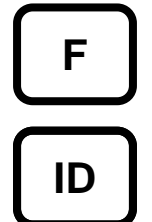

Yapılan reçete toplamlarını izlemek ve yazıcıya aktarmak için kullanılır. Yanda gözüken tuşlara sırasıyla basıldıktan sonra girilmiş olan ilk reçete numarası **[rEC X]** şeklinde gözükür. Yaklaşık 3- 4 sn sonra bu reçete ile yapılan dolumların adedi **[ Q XXXXX]** ve toplamı **[ XXXXXXX]**  formatında gözükür.  $\boxed{\cdot}$  tuşu ile diğer reçete toplamları izlenebilir.  $\boxed{0}$  tusu ile recete toplamları raporu yazdırılabilir.

Toplamları izlenirken herhangi bir reçetenin toplamını sıfırlamak için göstergede o reçete gözükürken tuşuna basılır. Cihazın şifre girişi yapıldıktan sonra **[ CLR I/0 ]** mesajı gözükür. Eğer  $\boxed{1}$  tuşuna basılırsa tüm reçetelerin toplamları ve genel toplam sıfırlanır. **tuşuna basılırsa bilgiler silinmez. Geri çıkmak için**  $\lfloor \frac{r}{2} \rfloor$ **tuşu kullanılır.** 

### **14. TUSLARIN KİLİTLENMESİ:**

LM 4 cihazının tuşları kilitlenerek yetkisiz kişilerin cihaza müdahale etmeleri ve rastgele tuşlara basarak çalışmayı aksatmalarını önlemek için kullanılan bir özelliktir

Tuşlar kilitlendiğinde yalnızca fonksiyon tuşu ile istenen menüye girilebilir.

Tuş kilidini çalıştırmak için LM 4 dolum modunda iken  $\begin{bmatrix} 5 \end{bmatrix}$  tuşlarına sırası ile basılır, şifre girişi yapıldıktan sonra ekrana **[ kYb 6/1 ]** mesajı gelir. <sup>1</sup>uşuna basılırsa tuşlar kitlenir,  $\boxed{1}$  tuşuna basılırsa tuş kilidi kaldırılır.

### **15. SERİ DATA ÇIKIŞI ve RAPORLAR :**

Seri datanın hızı 4800 'dir. Data boyu 8 bit ve bir stop bit ve party yoktur. Aşağıdaki data çıkışları BR408 Röle ünitesi data çıkışından üretilir.

### **15.1 Sürekli Data Çıkı**ş**ı ( U50=1 ):**

Data şekli ve açıklamaları aşağıda gösterilmiştir.

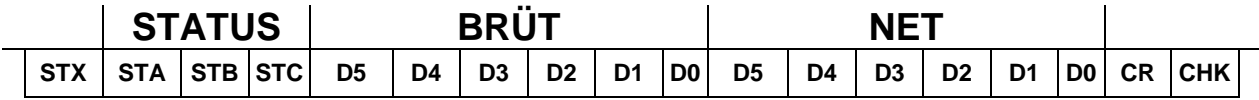

**Status byte içerikleri Ek 3' de verilmi**ş**tir.** 

### **15.2. Batch Raporu ( U50=2 ) :**

Her batch sonunda otomatik olarak aşağıdaki formda verilir. Her hangi bir nedenden dolayı raporun tekrarı için yeni batch başlamadan  $\boxed{0}$  tuşuna basılır.

BATCH SONU RAPORU

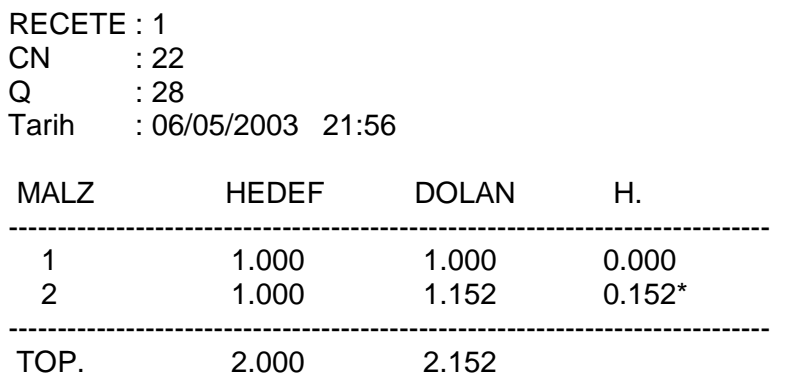

Seri data çıkışının sürekli moda ayarlanması halinde batch raporu üretilmez.

### **15.3. Malzeme ( Hammadde ) Sarf Raporu :**

F ve ardından 2 tuşlarına basılması halinde malzeme sarf miktarları göstergede gözükür. Eğer bu menü içinde print tuşuna basılırsa hammadde sarf raporu aşağıdaki şekilde üretilir.

HAMMADDE SARF RAPORU

Rap.T. : 06/05/2003 23:00

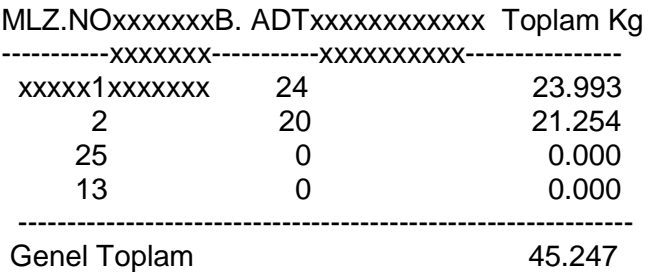

### **15.4. Reçete Toplamları Raporu :**

F ve ardından ID tuşlarına basılması halinde reçete üretim miktarları göstergede gözükür. Eğer bu menü içinde print tuşuna basılırsa reçete toplamları raporu aşağıdaki şekilde üretilir.

#### REÇETE TOPLAMLARI RAPORU

Rap.T.: 06/05/2003 23:04

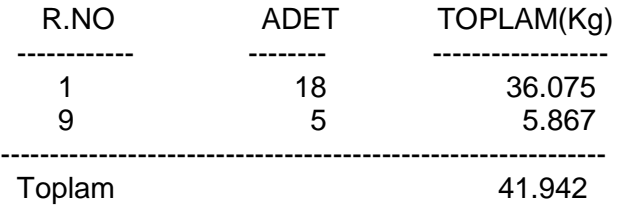

### **15.5. Dolum Parametrelerin Yazdırılması :**

**Dozaj parametreleri** içinde iken ilgili adımlar göstergede gözükürken print tuşuna basılırsa konfigürasyon parametreleri, malzeme kayıtları ve hafızada yer alan reçeteler yazdırılabilir. Tek bir malzeme veya reçete ile ilgili bilgileri yazdırmak için o malzeme veya reçete numarası göstergede gözükürken print tuşuna basılır.

### **15.6. Tartım Parametrelerin Yazdırılması :**

Tartım parametrelerini yazdırmak için tartım parametreleri içinde [U7- ] adımında print tuşuna basılır.

### **16. HATA TABLOSU :**

### **16.1. Dolum Hata tablosu :**

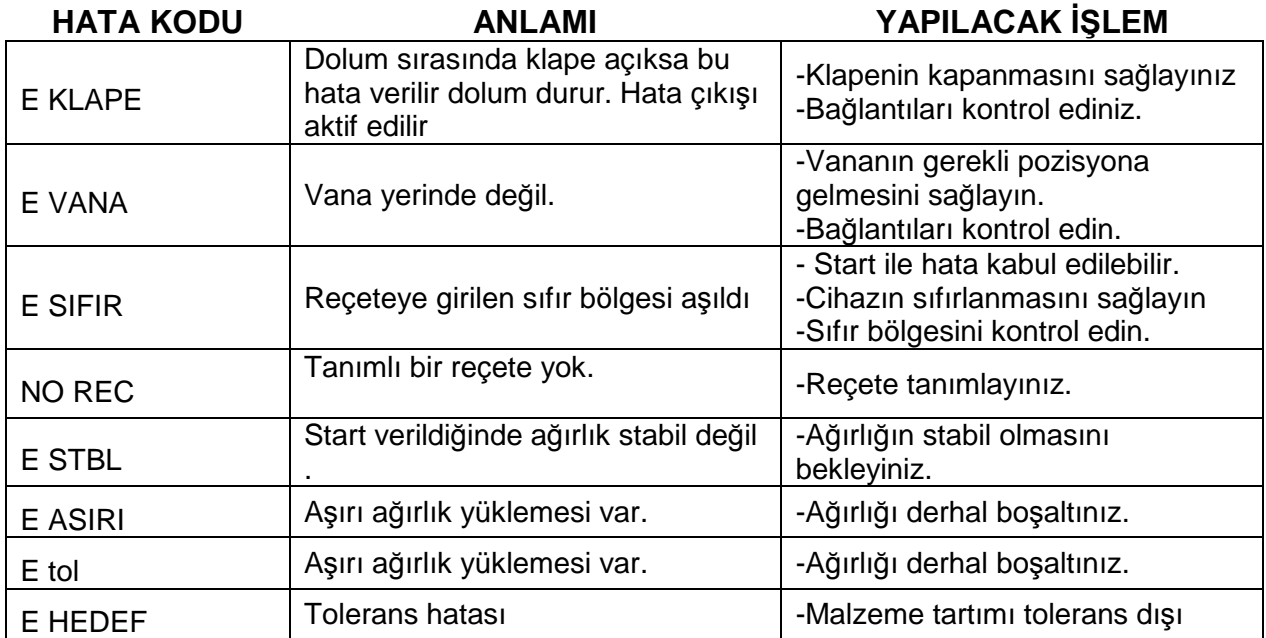

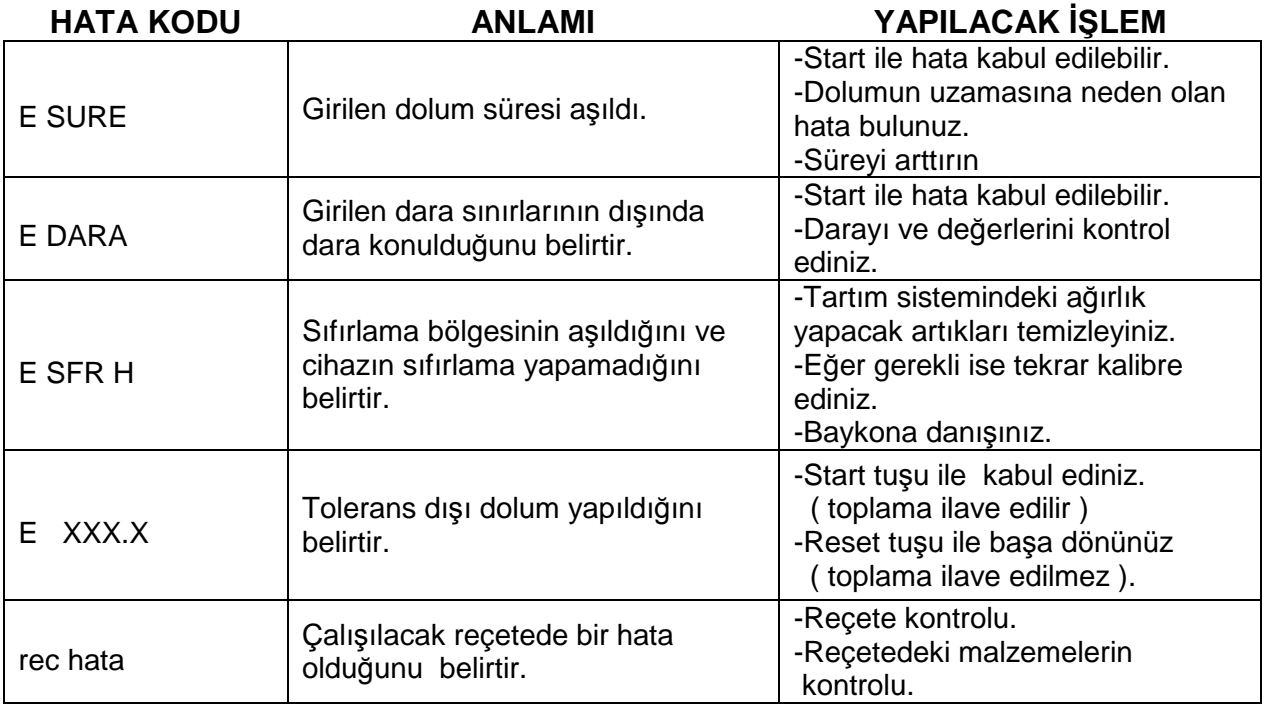

### **16. 2. Sistem hata tablosu :**

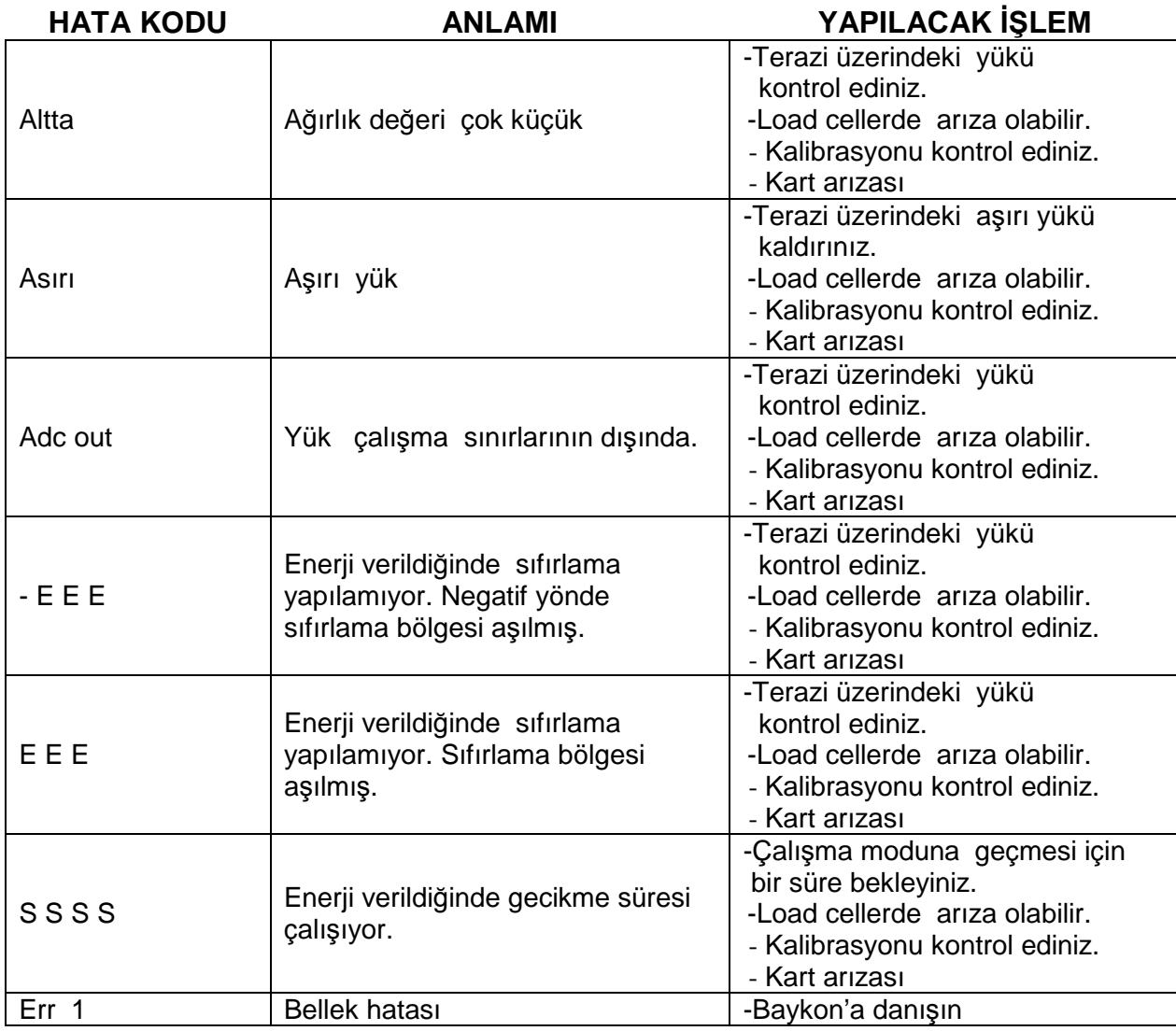

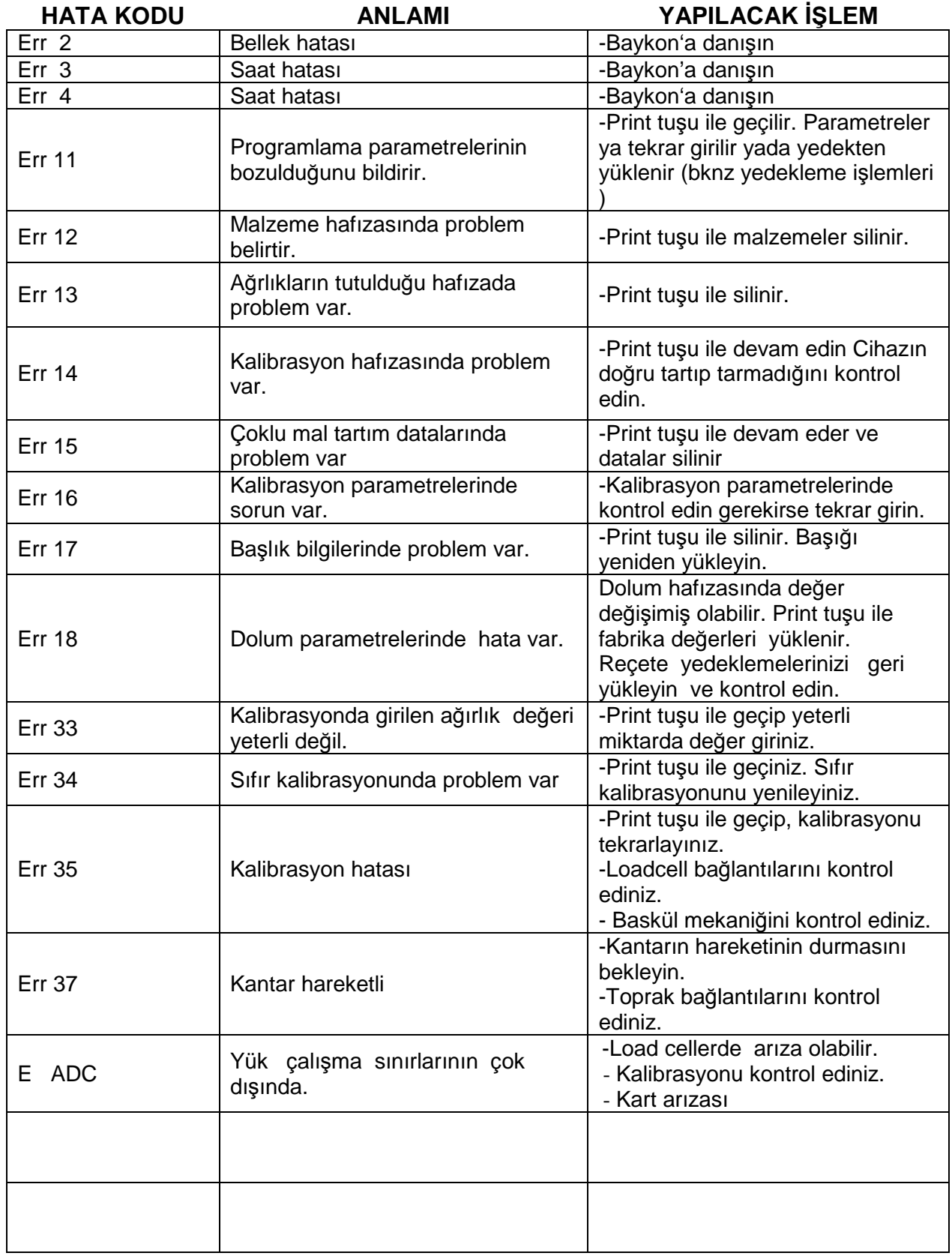

### 17. KUTU ÖLÇÜLERİ :

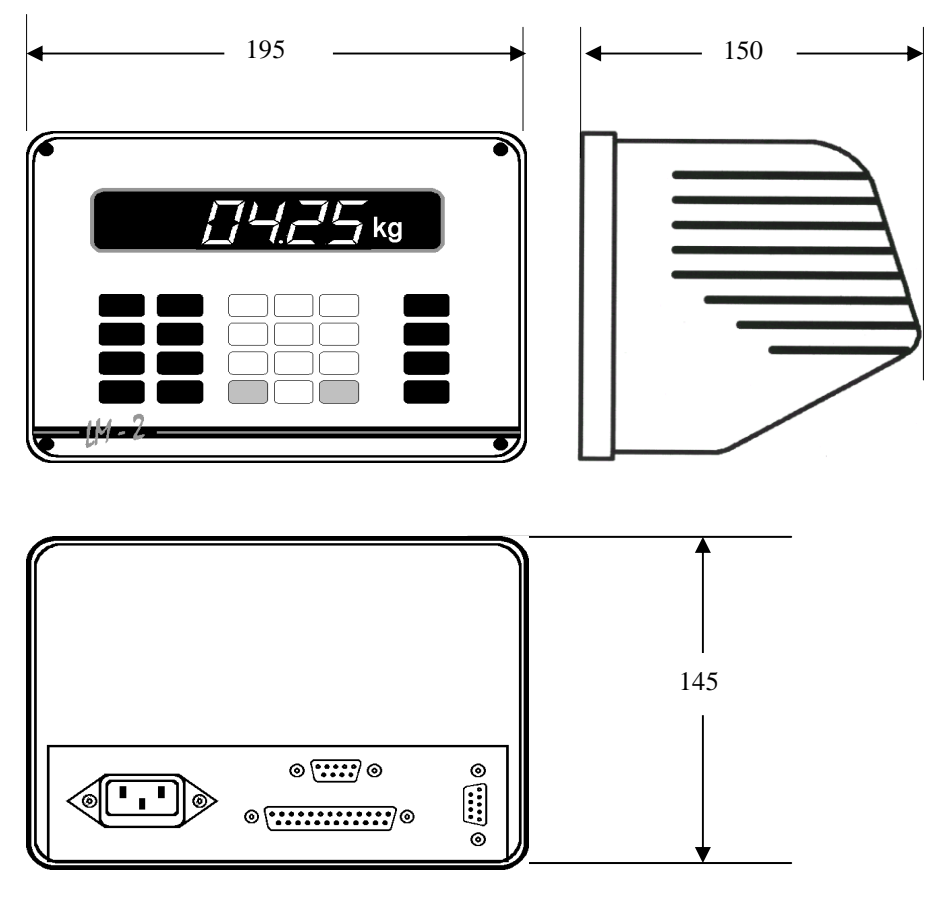

LM 4 'ün dış görünüşü ve ölçüleri

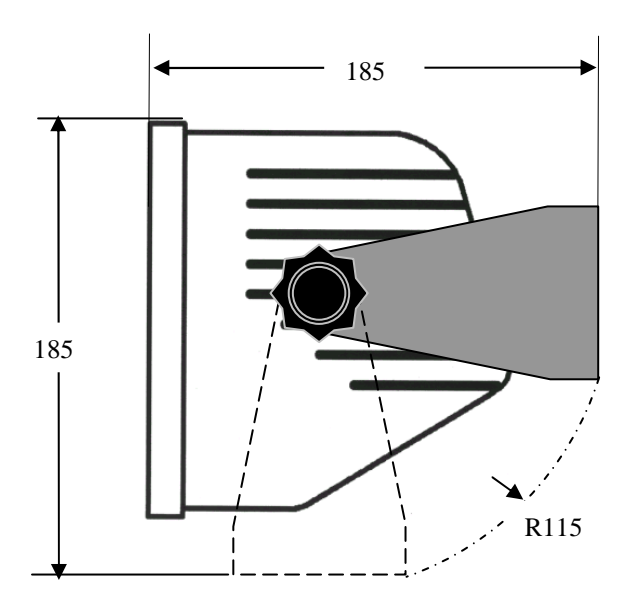

LM 4'ün duvara montaj kiti ile ölçüleri

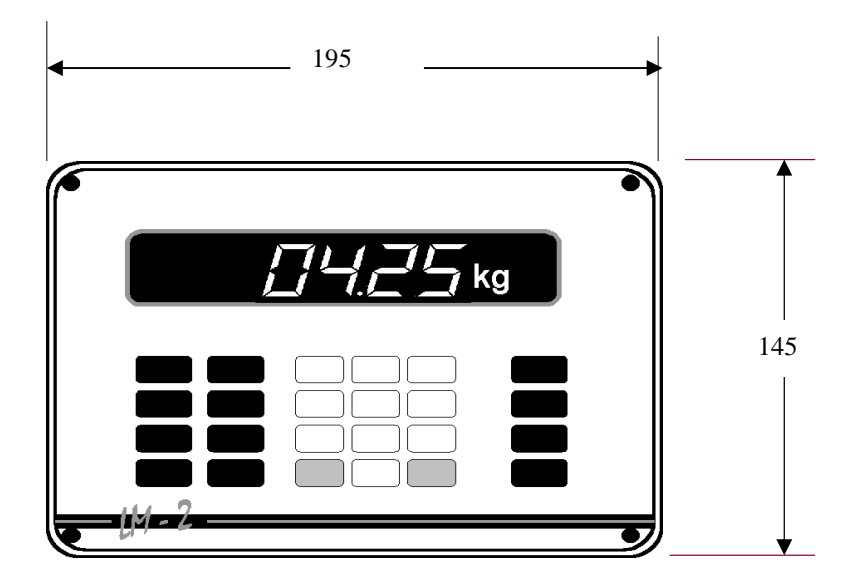

Panel tipi uygulamada önden görünüş ve ölçüleri

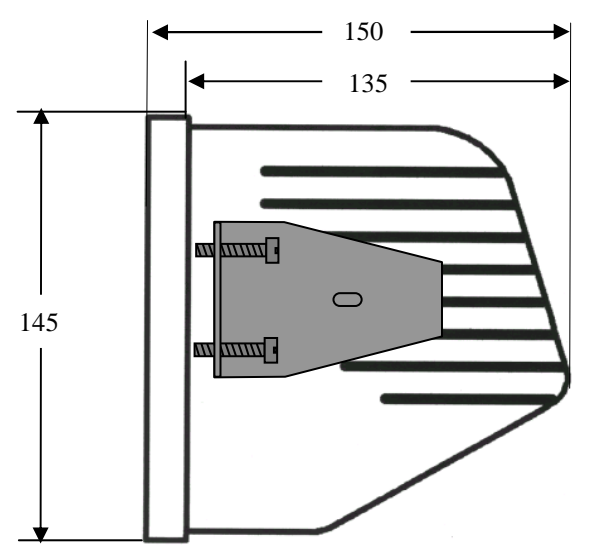

Panel tipi uygulamada yandan görünüş ve ölçüleri

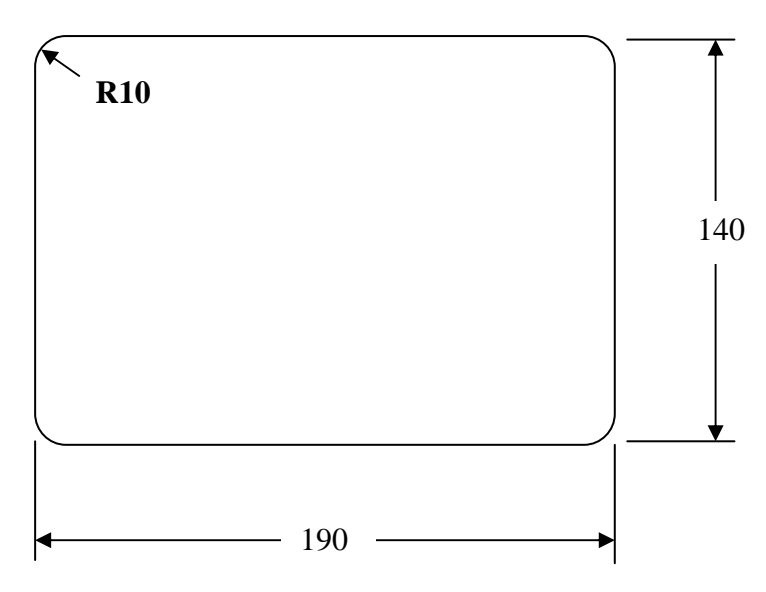

Panel tipi için açılacak panel deliği ölçüleri

### **17. MONTAJ VE DEVREYE ALMA**

LM 4 tartarak dolum yapan bir kontrolör olduğundan devreye alma esnasında hem tartım hem de dolum ile ilgili bağlantı ve ayarların yapılması gerekmektedir. LM 4 ün aşağıdaki sırayla devreye alınması size son derece kolaylık sağlayacaktır.

- 1. Bölüm 3 deki tuş fonksiyonlarını inceleyiniz. Bu inceleme size LM 4' ün kullanımına ilişkin ön bilgileri ve cihazın yeteneklerini kavramanızı sağlayacaktır.
- 2. Bölüm 7 ' daki çalışma modlarını inceleyerek uygulamanıza uygun modu belirleyiniz. Bu moda ilişkin giriş ve çıkışları inceleyerek dolum makinanız için gerekli kumanda devresini tasarlayınız.
- 3. Panel montajı için montaj şablonunu kullanarak panel deliğini açınız. Sisteminizin mekanik bağlantılarını yapınız.
- 4. Gerekli load cell ve kumanda devresi bağlantılarını yaparak cihazı çalışmaya hazır duruma getiriniz. Kumanda geriliminin 28 volt DC'yi geçmemesine dikkat ediniz. Bağlantıyı yapmadan önce gerilimi kontrol ediniz.
- 5. Lm4 'e enerji vererek Bölüm 9 'da açıklanan tartım parametrelerini ayarladıktan sonra yine aynı bölümde anlatıldığı gibi tartım kalibrasyonunu yapınız. Tüm tartım bölgesinde tartımın doğruluğunu kontrol ediniz. Bir aksilikle karşılaştığınız taktirde sırasıyla mekanik montajı, load cell bağlantılarını ve girdiğiniz parametreleri kontrol ediniz.
- 6. Ek 4'deki tartım parametrelerine ait tabloyu doldurunuz. Bu tablonun doldurulması ile sistemin bakımlarında yapılabilecek hataların önüne geçilecektir.
- 7. Bölüm 10 'da açıklanan giriş çıkış testlerini yaparak bağlantıları ve kumanda devrenizi kontrol ediniz.
- 8. Bölüm 8 'de yer alan açıklamalara uygun olarak Ek 4 de verilen tablolarda sisteminize uygun konfigürasyon dolum parametrelerini giriniz. Malzemelerinizi tanımlayacak şekilde malzeme tablosunu doldurunuz ve örnek bir reçete giriniz.
- 9. Dolum parametrelerinin girişini doldurduğunuz tablolara göre yapınız. Önce konfigürasyon parametrelerini giriniz. Ardından malzeme girişlerini yapınız. Malzeme girişlerinin ardından reçete girişlerini yapınız. Dolum sisteminizin performansını daha iyi izlemek için dolum parametrelerini girerken çalışmada istediğiniz değerler yerine sistemi daha kolay izleyebileceğiniz değerler giriniz. Örneğin yavaşa geçme değerini ve süreleri büyük değerler giriniz.
- 10. İstediğiniz hassasiyeti yakaladıktan sonra reçeteye girdiğiniz değerleri birer birer değiştirerek makinanızın çalışmasını iyileştirin . Filtre değerlerini optimize ediniz.
- 11. İdeal çalışmayı elde ettikten sonra parametre ve reçete değerlerini bir yere kaydederek saklayınız. Bir yazıcı ile bu bilgileri kolaylıkla kağıt ortamına aktarabilirsiniz ( Bakınız Bölüm 15.6).
- 12. Ek 4 deki tabloları ileride kullanmak üzere parametrelerin son değerlerini içerecek şekilde düzenleyiniz.

### **BR408 RÖLE ÜNİTESİ**

BR408 röle ünitesi 4 giriş 8 çıkışı olan ve LM 4'le seri port üzerinden haberleşerek sistemin giriş ve çıkışları kontrol eden bir ünitedir. Başka bir deyişle girişlerinin durumunu LM 4'e seri port üzerinden bildirir ve çıkışlarını LM 4 'den gelen veri bazında üretir.

#### **Adreslenmesi:**

LM 4'e birden fazla BR408 bağlanabildiğinden öncelikle bağlanacak ünitelerin adreslenmesi gerekmektedir. BR408'in adresi, adresleme kapağı ile ulaşılan DIP anahtarları ayarlanarak yapılır. Bunun için kapak üzerinde de yer alan aşağıdaki tablodan yararlanınız.

#### **BR408 Röle Kartı Adres Seçimi**

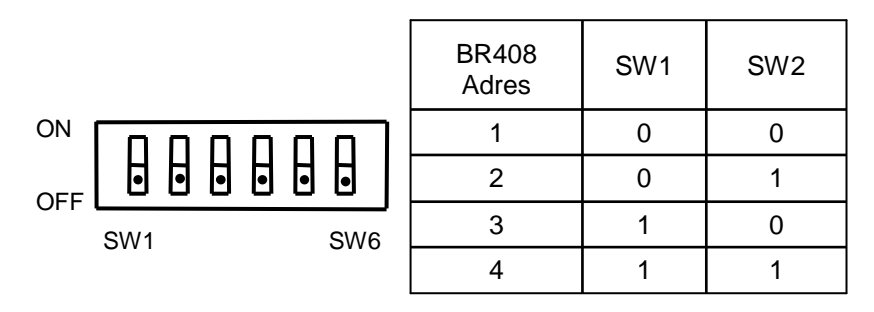

#### **Giri**ş **ve Çıkı**ş**lar:**

BR408'in girişleri optokuplör ile ; çıkışları ise röle kontağı ile sağlanmaktadır. Giriş ve çıkışların yapısı aşağıda görülmektedir.

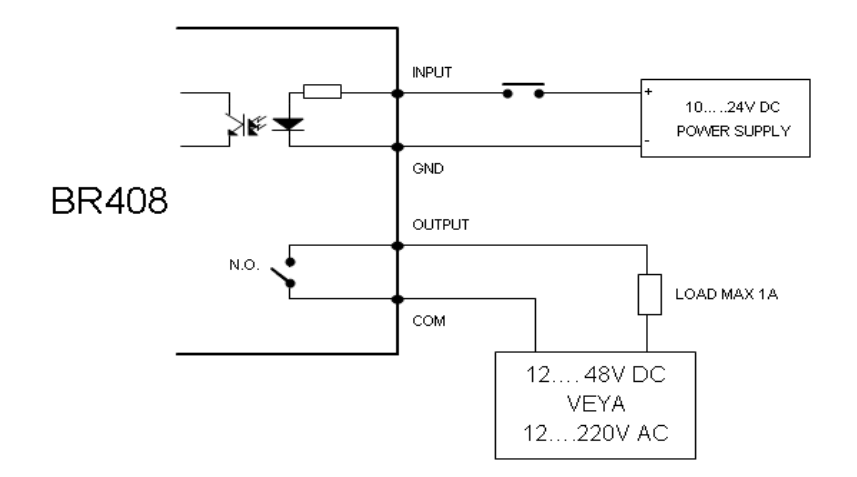

#### **Üstten görünü**ş **ve ba**ğ**lantı** ş**ekli :**

BR408 'in üstten görünüşü ve elektriksel bağlantı şekli yanda görüldüğü gibidir. Bağlantılar yapılırken özellikle toprak hatlarının karıştırılmamasına dikkat edilmelidir. Giriş, çıkış ve besleme gerilim / akımları izin verilen değerler içinde kalmalıdır.

BR408 RÖLE KARTI BAĞLANTI ŞEKLİ

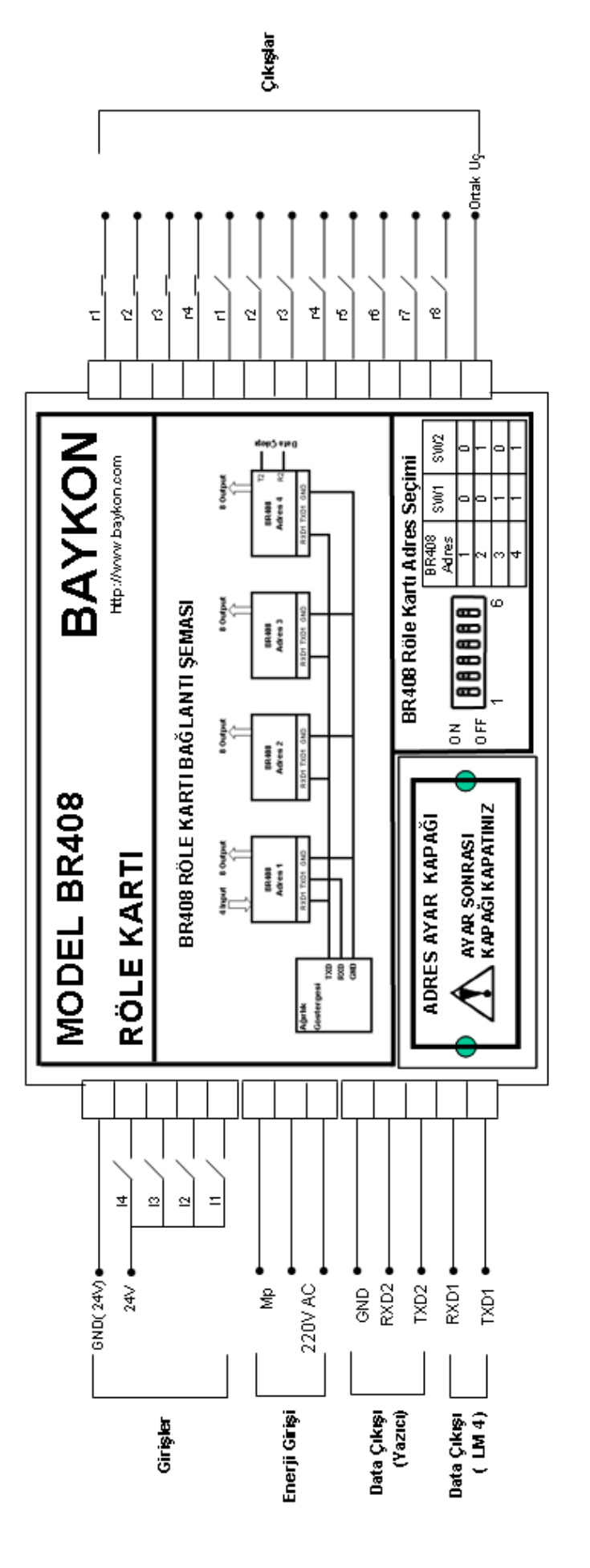

TOPRAKLÁYARAK<br>CÍHAZ KUTUSUNUN<br>SIFIRLAMASINI YAPINIZ CIHAZIN Mp UCUNU **DİKKAT** 

GİRİŞLER<br>ÇIKIŞLAR : MAX 48V DC / 50mA<br>ENERJİ GEREKSİNİMİ : 220V, 50Hz

### $SÜREKLI$ DATA ÇIKIŞINDA STATUS BYTE'LARI

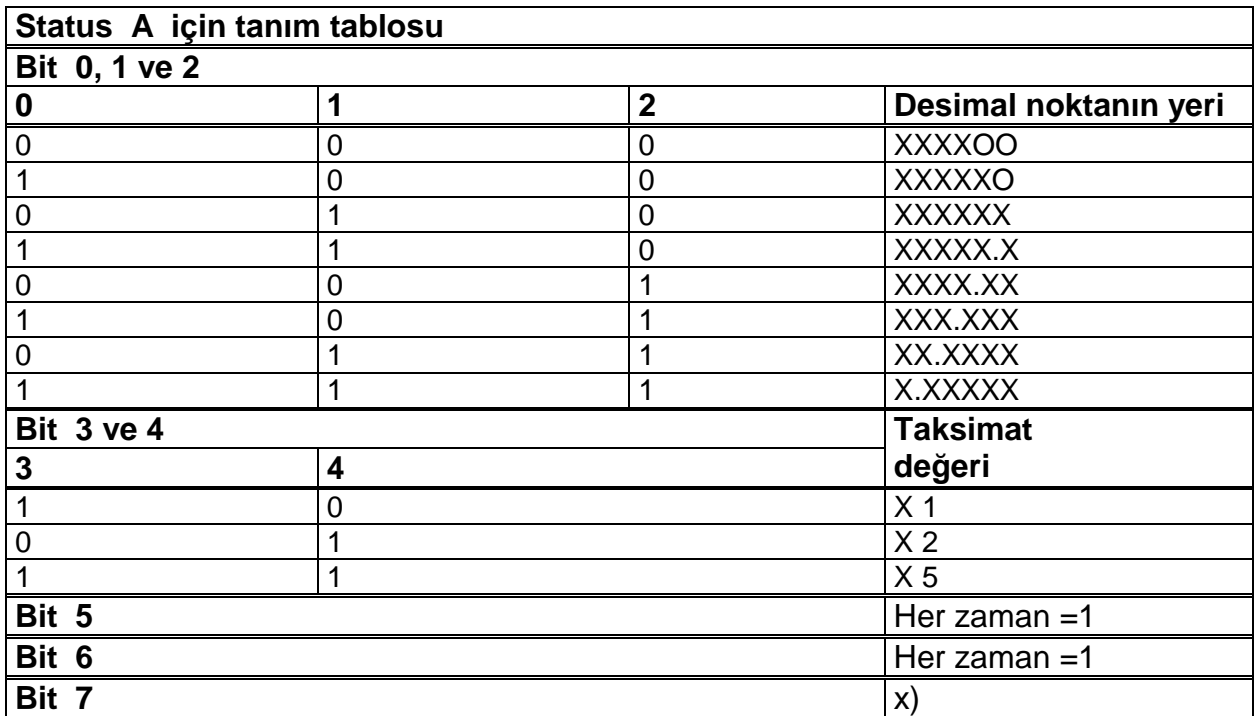

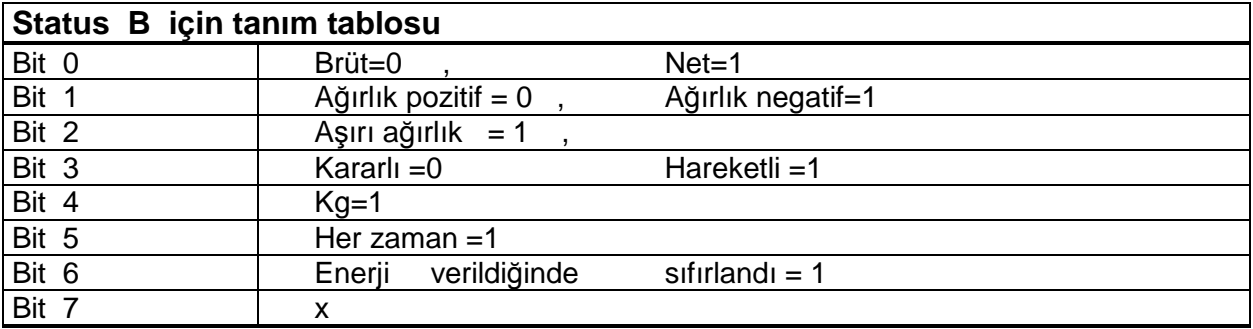

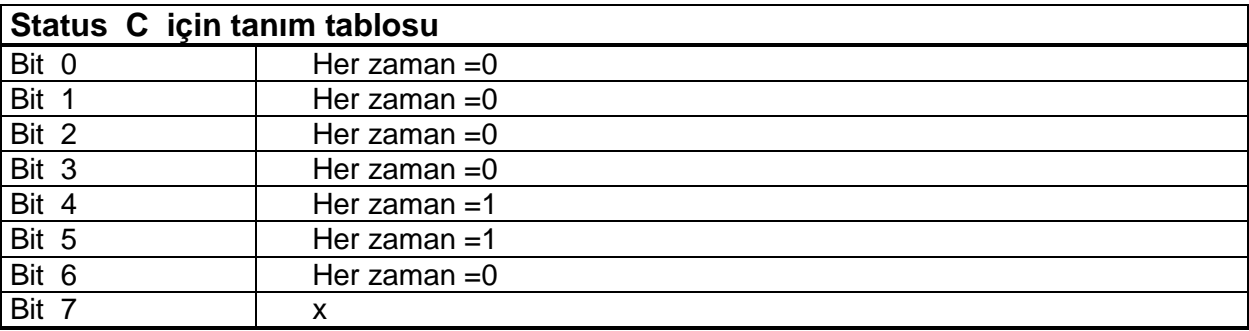

**CR =** ( D7,D6,D5,D4,D3,D2,D1,D0 ) = ( X, 0, 0, 0, 1, 1, 0, 1 )

**CSUM** =  $0 - (STX + STATUS A + ..... + CR)$ 

### **TARTIM PARAMETRELER**Đ**NE A**Đ**T DE**Ğ**ERLER**

Sisteminizin tartım parametre değerlerini aşağıdaki tabloya işleyiniz. Böylece herhangi bir aksilikte kayıtlarınızda faydalanabilirsiniz. Aşağıdaki tabloyu yazıcıdan U7 parametresini kullanarak alabilir ve buraya yapıştırabilirsiniz.

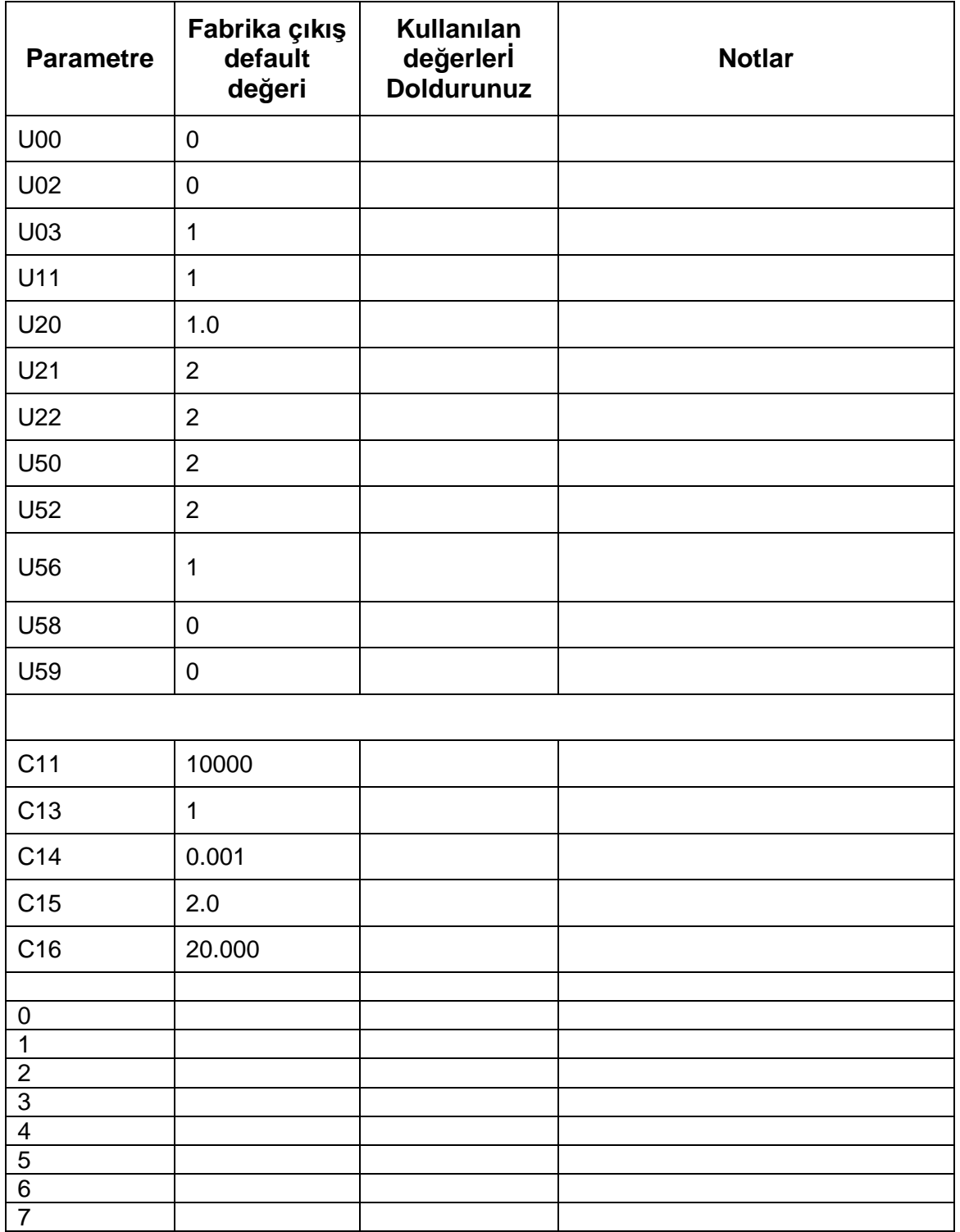

### **KONF**Đ**GÜRASYON PARAMETRELER**Đ**NE A**Đ**T DE**Ğ**ERLER**

Sisteminizin konfigürasyon parametrelerine ait değerlerini aşağıdaki tabloya işleyiniz.

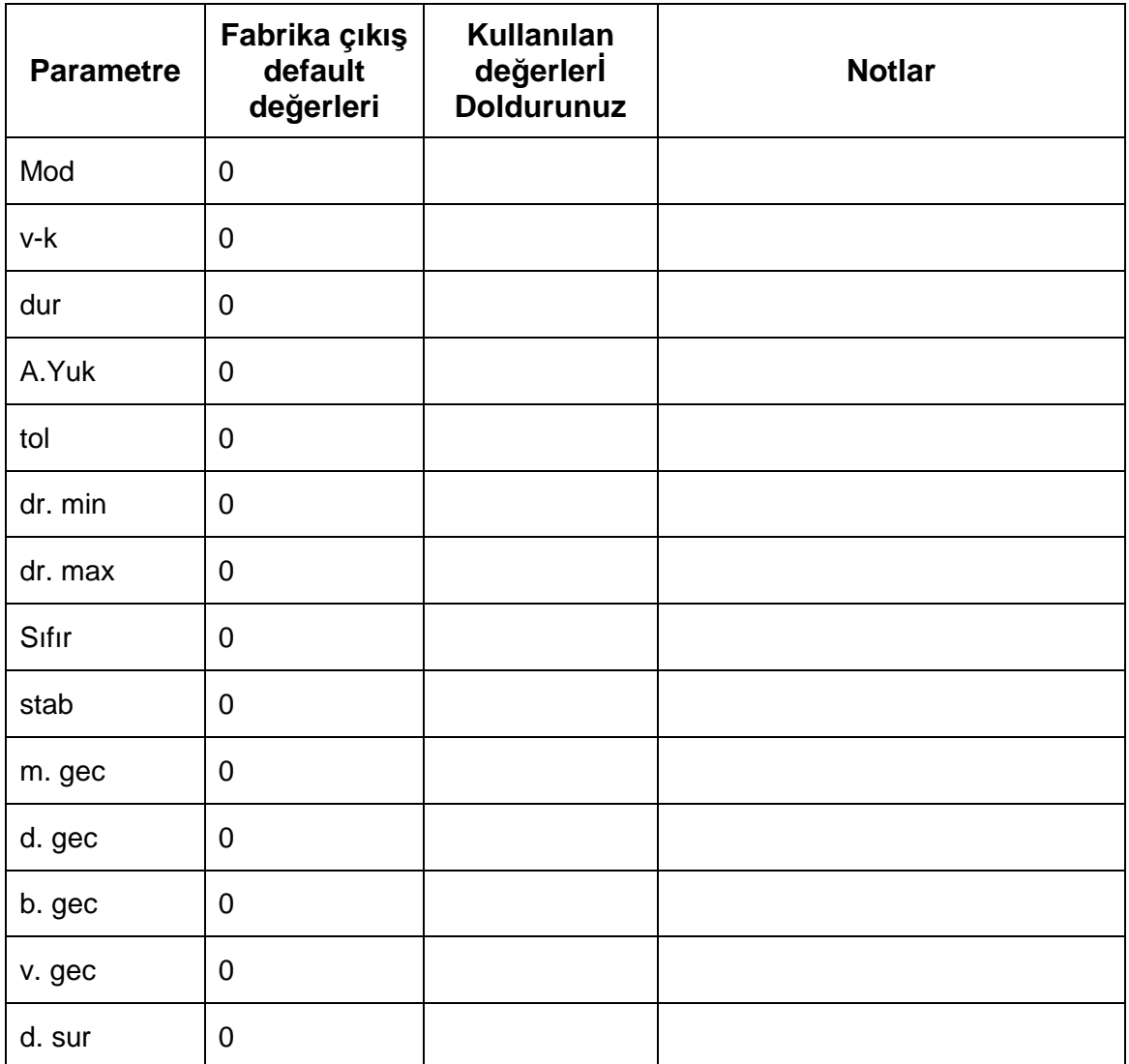

### **MALZEME KAYITLARI**

Sisteminizde kullandığınız malzemelere ait kayıtları aşağıdaki tabloya işleyerek saklayınız. Reçete girişlerinde de bu tablodan yararlanabilirsiniz.

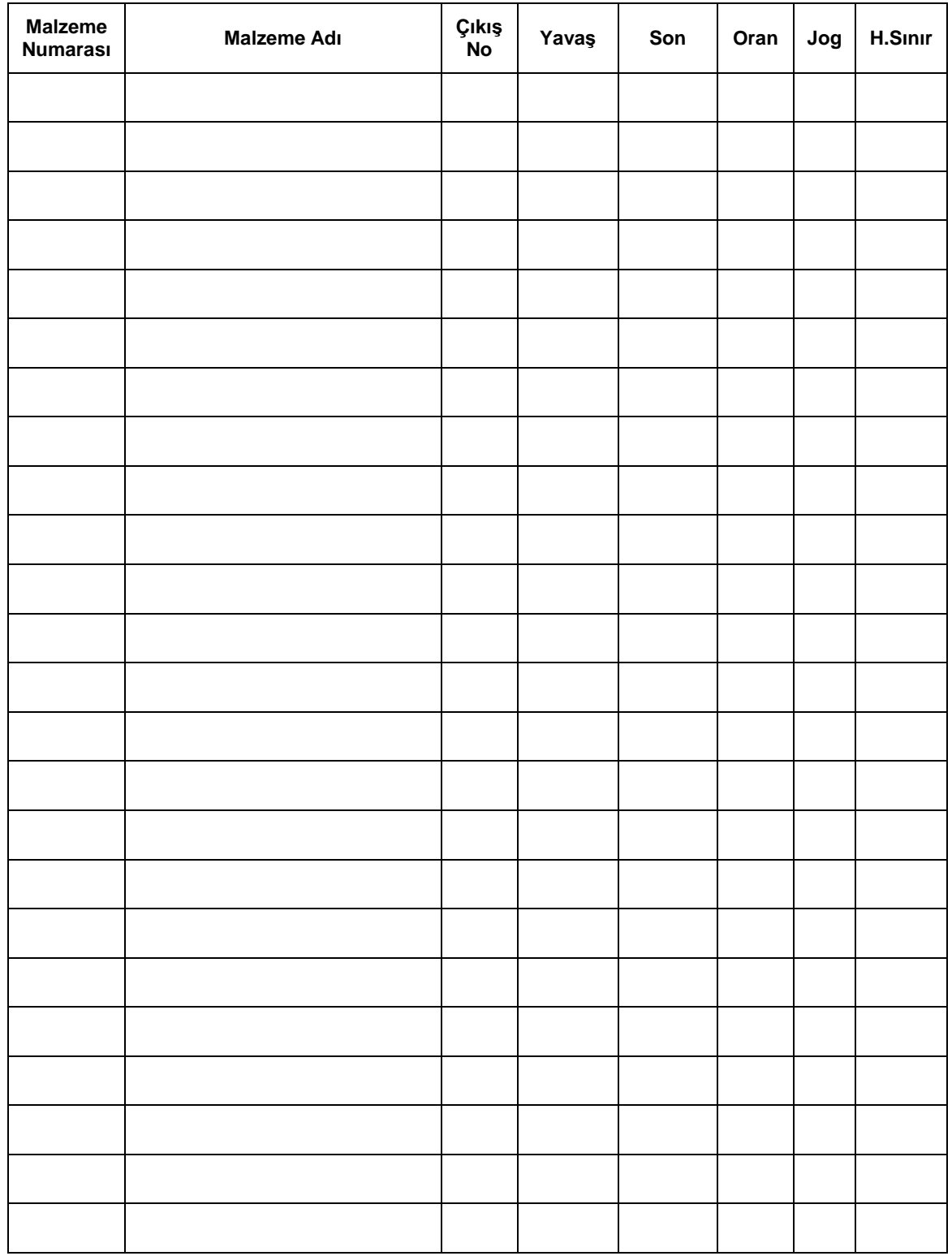

### **REÇETE KAYITLARI**

 $\Gamma$ 

Sisteminizin reçete kayıtlarını aşağıdaki tabloya işleyerek saklayınız. Reçete girişlerinde ve revizyonlarında bu tablodan yararlanabilirsiniz. Her bir reçete için bir tablo gerekeceğinden bu sayfayı kopyalayarak tüm reçetelerinizi saklayınız.

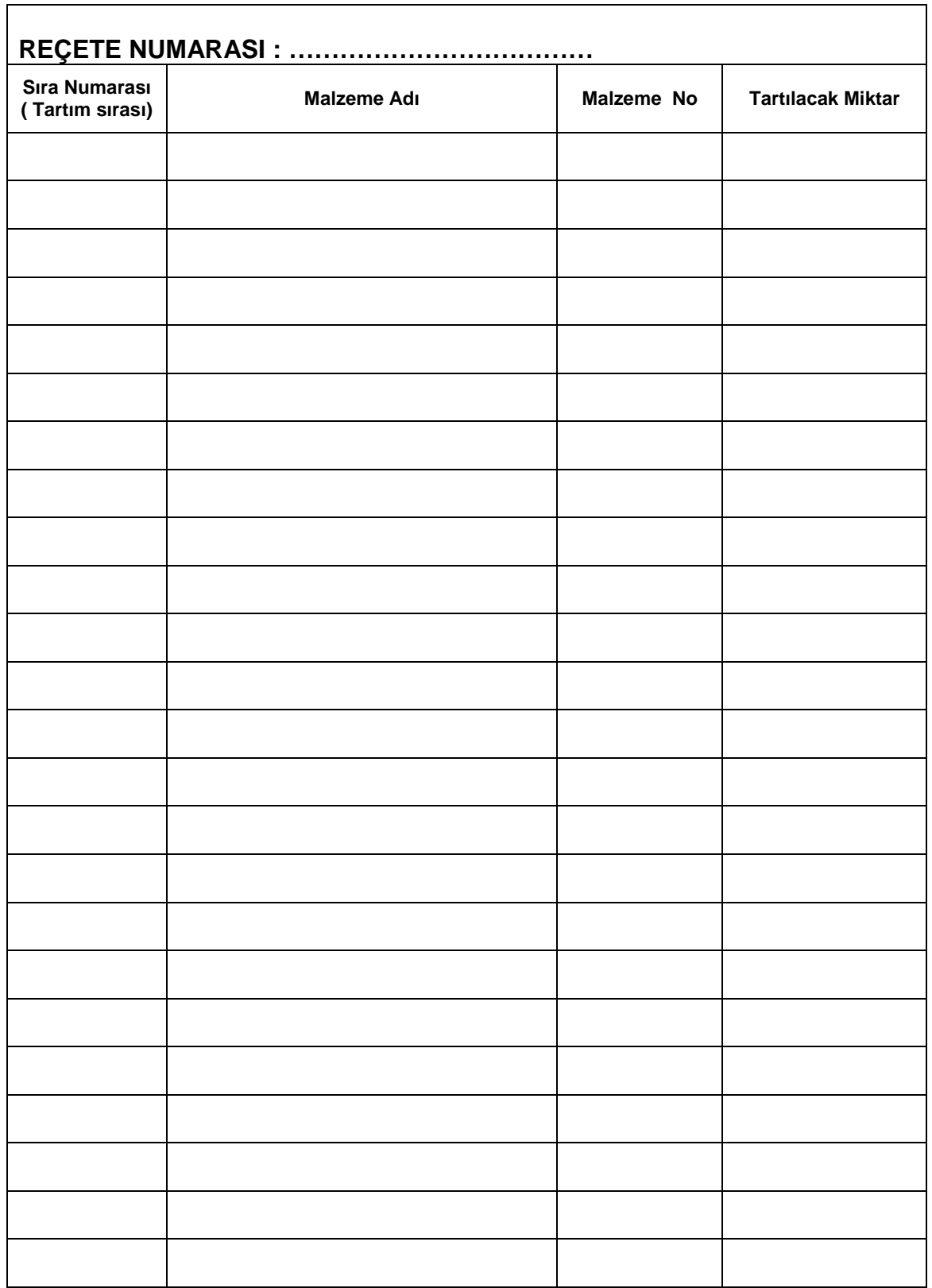

Her bir reçete için bu tabloyu doldurunuz.

### **BAYKON ENDÜSTRİYEL KONTROL SİSTEMLERİ A.Ş.**

Huzurkoca Caddesi, Çilek sokak No:10 İçerenköy, 81120 İstanbul, TÜRKİYE Tel : 0216 575 58 12 (pbx) Fax : 0216 575 47 22 e-mail: baykonservis@baykon.com http:// www.baykon.com